# **Федеральное государственное унитарное предприятие «ВСЕРОССИЙСКИЙ НАУЧНО-ИССЛЕДОВАТЕЛЬСКИЙ ИНСТИТУТ МЕТРОЛОГИЧЕСКОЙ СЛУЖБЫ» (ФГУП «ВНИИМС»)**

# СОГЛАСОВАНО Управляющий ООО «ОЛТЕСТ РУСЬ» - индивидуальный предприниматель

УТВЕРЖДАЮ Заместитель директора ФГУП «ВНИИМС» по производственной метрологии

 $×8$ *\_* П.В. Попович *0 \$* 2019 г.

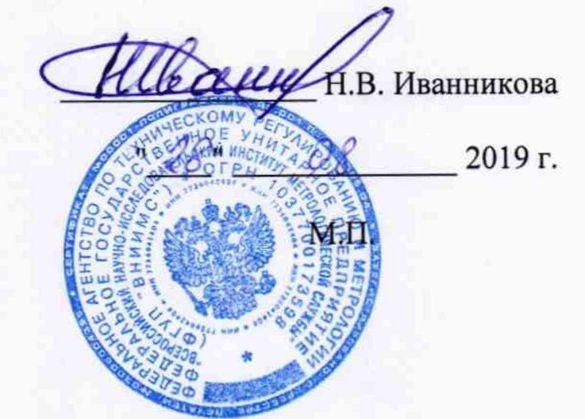

# **МОСТЫ ПЕРЕМЕННОГО ТОКА ВЫСОКОВОЛЬТНЫЕ АВТОМАТИЧЕСКИЕ СА7100**

Методика поверки МП 206.1-009-2019

> г. Москва 2019

Настоящая методика поверки распространяется на мосты переменного тока высоковольтные автоматические СА7100 (далее по тексту - мосты), изготавливаемые ООО «OJ1TECT РУСЬ», г. Москва, и устанавливает методы и средства их первичной и периодической поверки.

На поверку представляются мосты, укомплектованные в соответствии с руководством по эксплуатации, и комплект следующей технической и нормативной документации:

- руководство по эксплуатации;

- паспорт;

- методика поверки.

Интервал между поверками - 2 года.

## **1 НОРМАТИВНЫЕ ССЫЛКИ**

РМГ 51-2002 «ГСИ. Документы на методики поверки средств измерений. Основные положения»;

Порядок проведения поверки средств измерений, требования к знаку поверки и содержанию свидетельства о поверке, утвержден Приказом Минпромторга России от 02.07.2015 г. № 1815;

ПР 50.2.012-94 «ГСИ. Порядок аттестации поверителей средств измерений»;

ГОСТ 32144-2013 «Электрическая энергия. Совместимость технических средств электромагнитная. Нормы качества электрической энергии в системах электроснабжения общего назначения»;

ГОСТ Р 8.736-2011 «ГСИ. Измерения прямые многократные. Методы обработки результатов измерений. Основные положения»;

ГОСТ 12.3.019-80 « Система стандартов безопасности труда (ССБТ). Испытания и измерения электрические. Общие требования безопасности»;

ГОСТ 12.2.007.0-75 «Система стандартов безопасности труда. Изделия электротехнические. Общие требования безопасности»;

«Правила по охране труда при эксплуатации электроустановок» 04.08.2014 г.;

«Правила эксплуатации электроустановок потребителей», утвержденных Главгосэнергонадзором.

### **2 ОПЕРАЦИИ ПОВЕРКИ**

2.1 Поверка проводится в объеме и в последовательности, указанной в таблице 1.

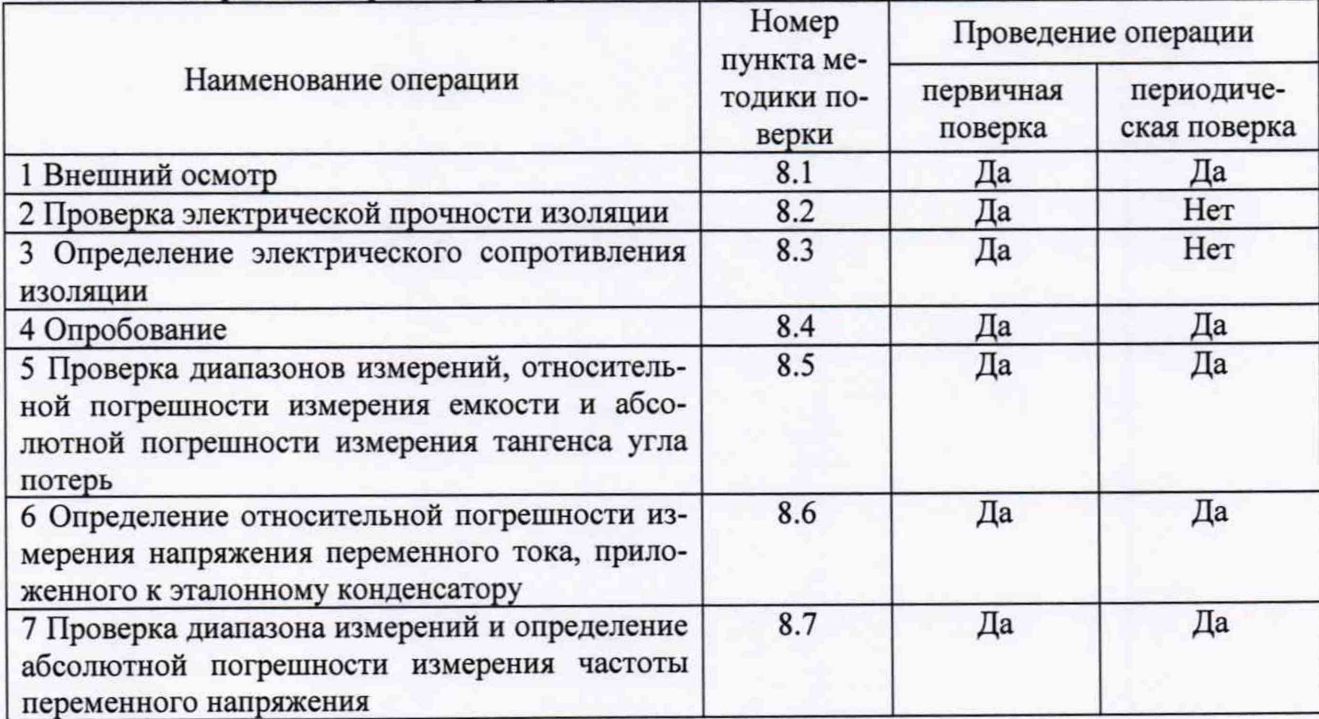

Таблица 1 - Перечень операций при первичной и периодических поверках

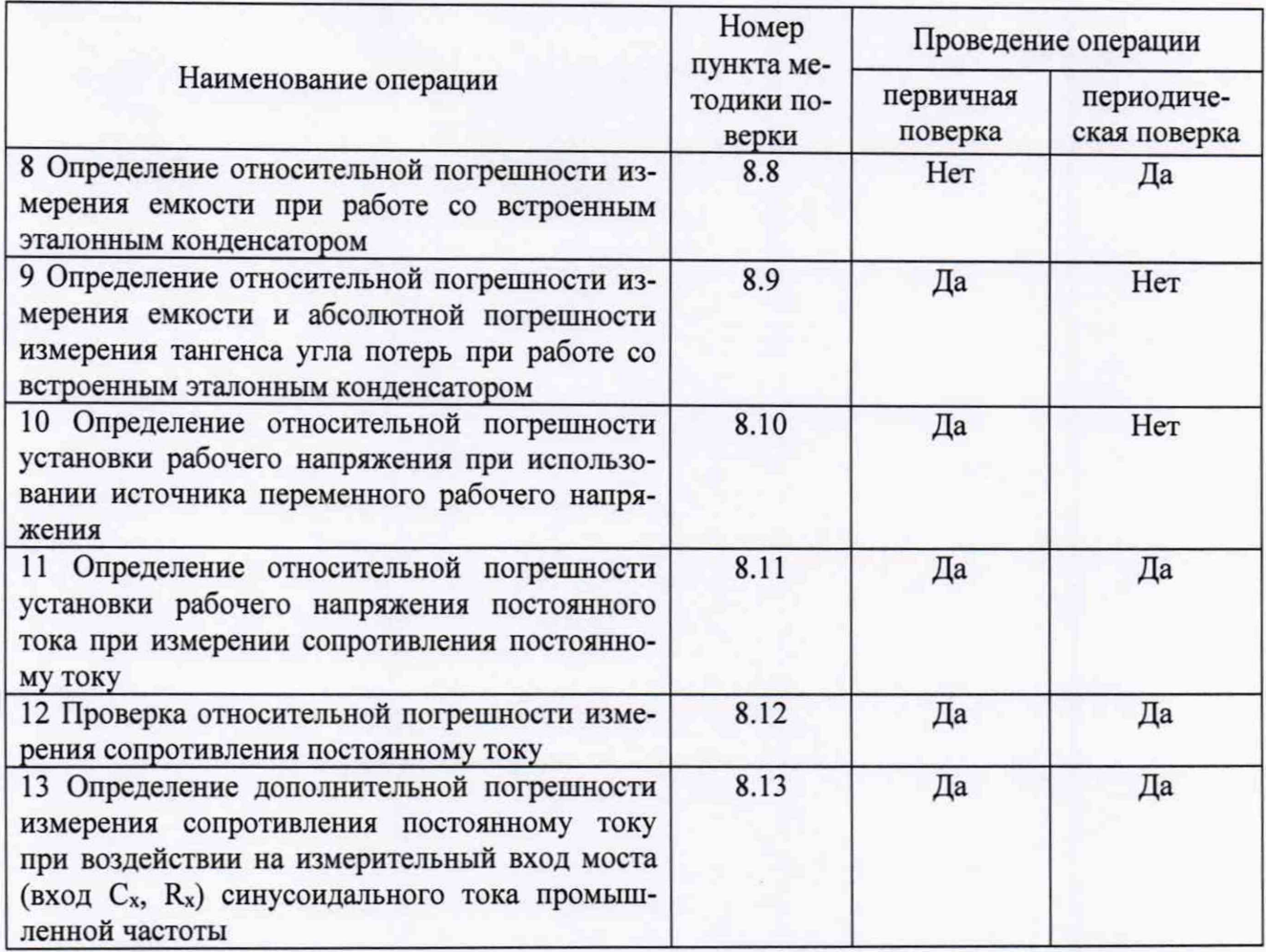

# **3. СРЕДСТВА ПОВЕРКИ**

3.1 При проведении поверки мостов должны применяться основные и вспомогательные средства, указанные в таблицах 2 и 3.

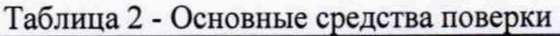

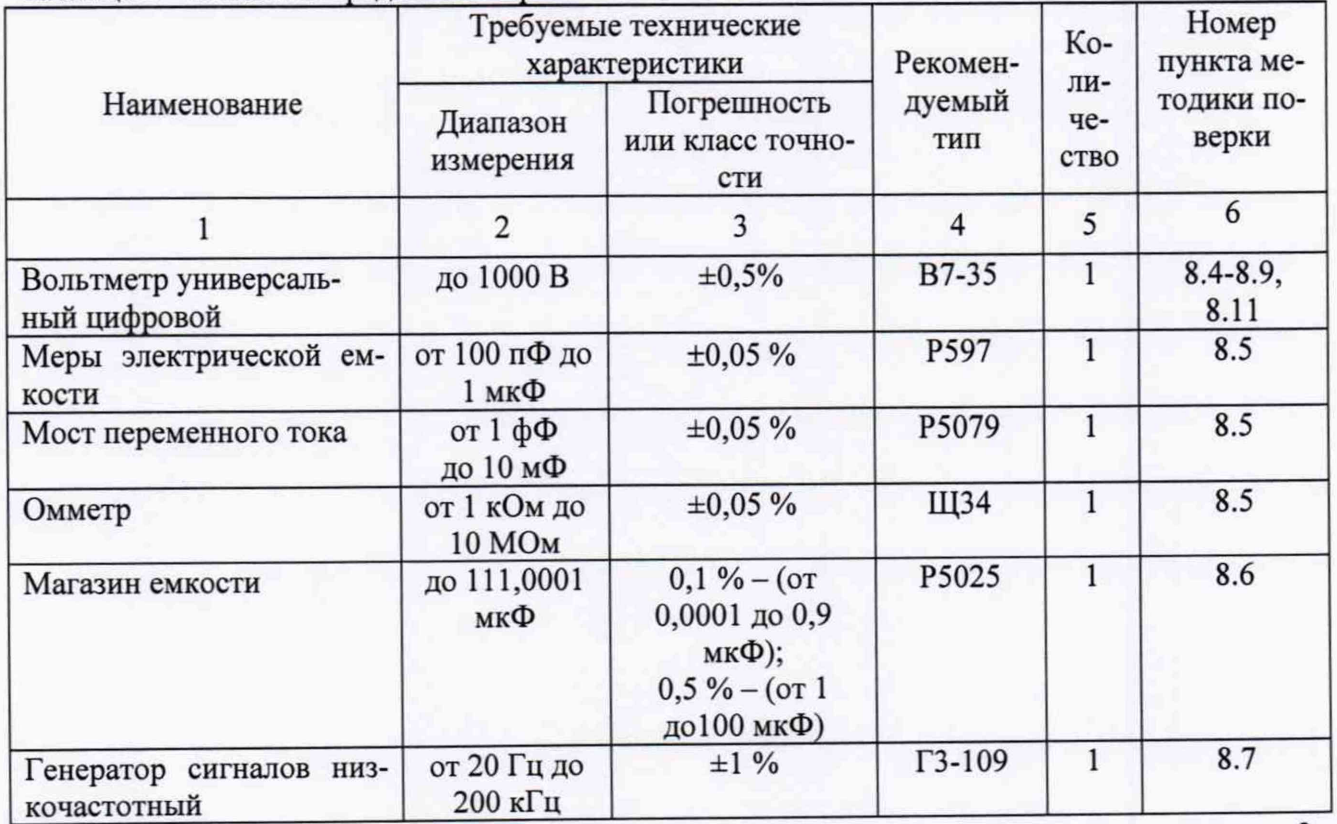

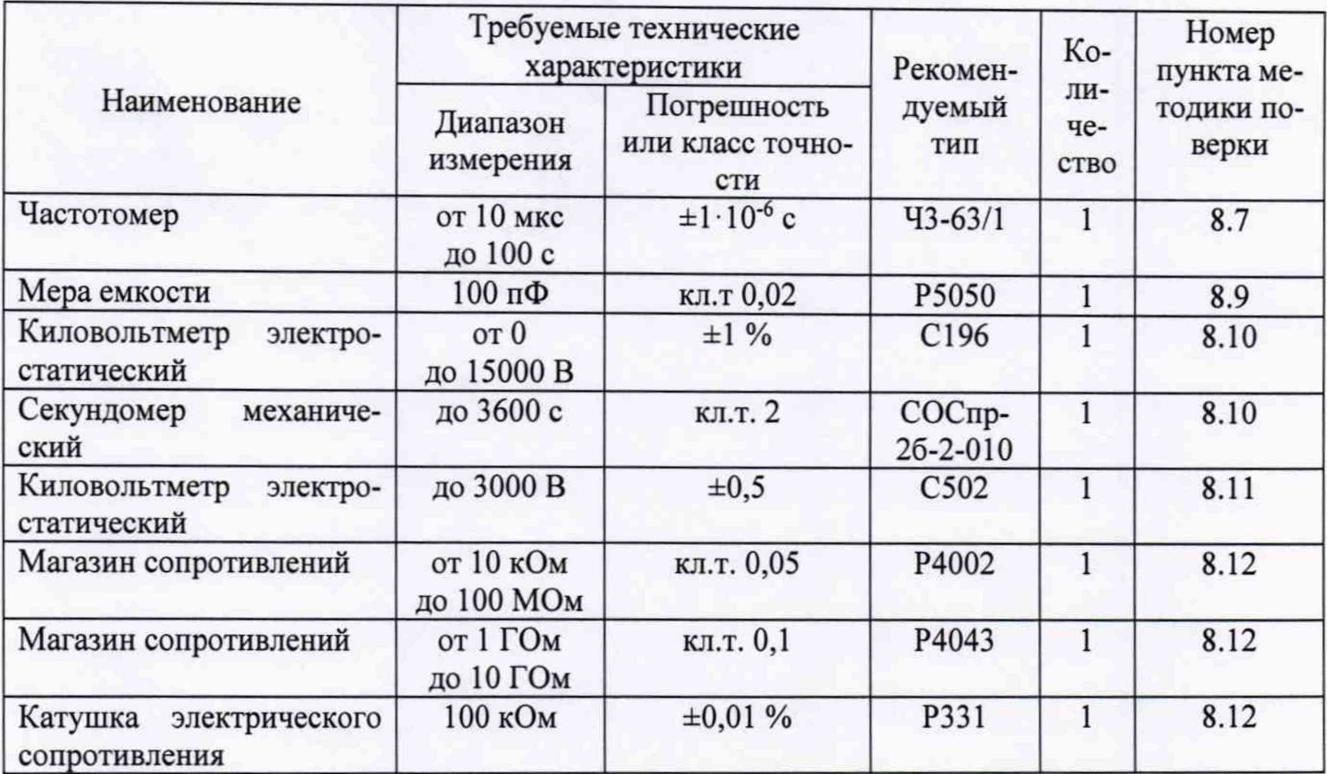

Таблица 3 - Вспомогательные средства поверки

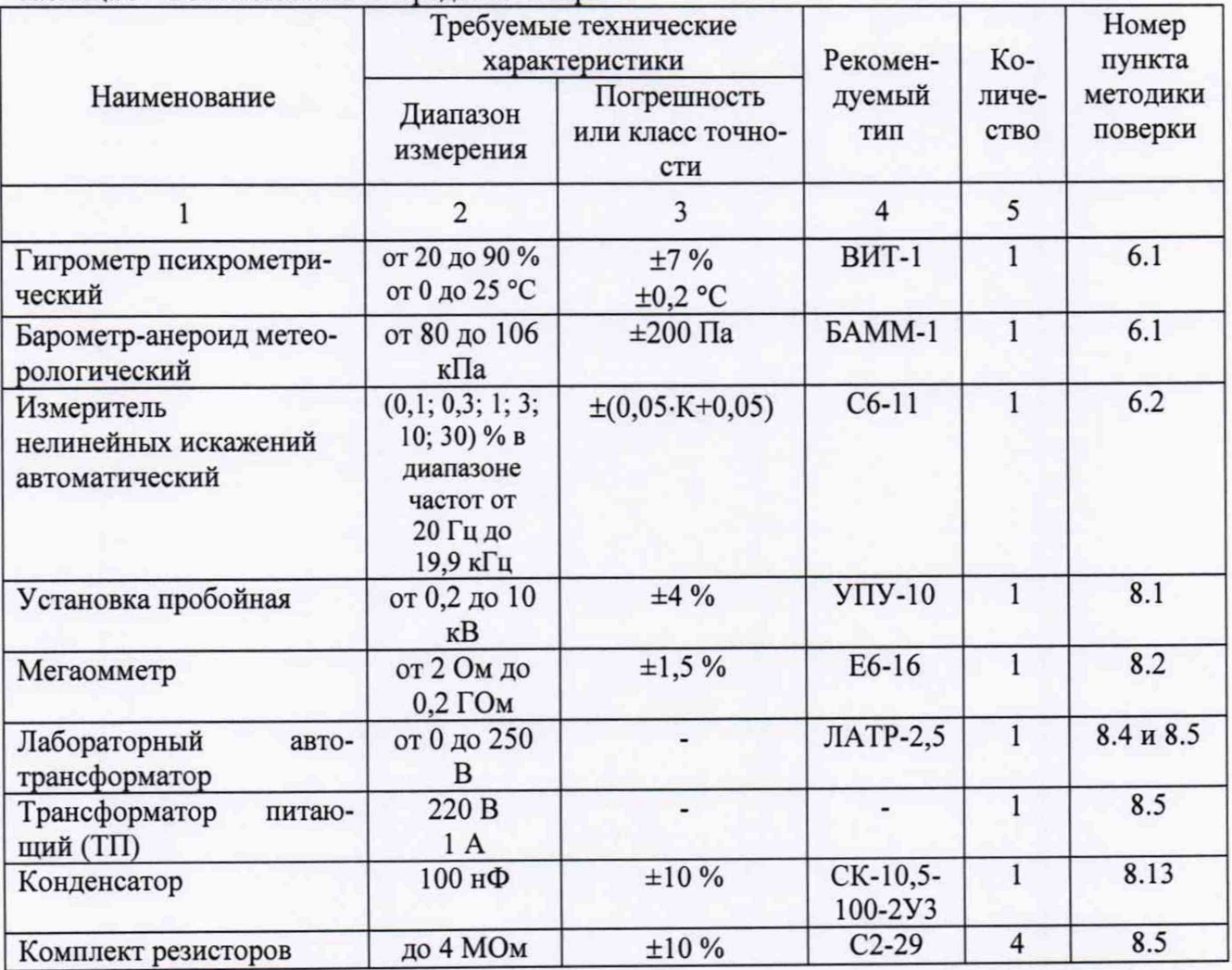

3.2 Для проведения поверки допускается применение других средств, не приведенных в таблицах 2 и 3, при условии обеспечения ими необходимой точности измерений.

3.3 Контрольно-измерительная аппаратура и средства измерений, применяемые при поверке, должны обеспечивать требуемую точность и иметь действующие свидетельства о поверке, сертификаты калибровки или аттестаты.

## **4 ТРЕБОВАНИЯ К КВАЛИФИКАЦИИ ПОВЕРИТЕЛЕЙ**

4.1 К проведению поверки допускают поверителей из числа сотрудников организаций, аккредитованных на право проведения поверки в соответствии с действующим законодательством РФ, изучивших настоящую методику поверки и руководство пользователя/руководство по эксплуатации на аппараты, имеющих стаж работы по данному виду измерений не менее 1 года.

4.2 Поверитель должен пройти инструктаж по технике безопасности и иметь действующее удостоверение на право проведения работ в электроустановках с квалификационной группой по электробезопасности не ниже III.

## **5 ТРЕБОВАНИЯ БЕЗОПАСНОСТИ**

При проведении поверки должны соблюдаться требования ГОСТ 12.2.007.0-75, ГОСТ 12.3.019-80, «Правила по охране труда при эксплуатации электроустановок», «Правил эксплуатации электроустановок потребителей», утвержденных Главгосэнергонадзором.

Должны быть также обеспечены требования безопасности, указанные в эксплуатационных документах на средства поверки.

## **6 УСЛОВИЯ ПРОВЕДЕНИЯ ПОВЕРКИ**

6.1 Поверка мостов должна проводиться при нормальных условиях применения:

- температура окружающей среды, °С  $\sigma$  +15 до +25;<br>- атмосферное лавление. кПа  $\sigma$  84 до 106:

- относительная влажность воздуха, %

- атмосферное давление, кПа от 84<br>- относительная влажность воздуха. % от 10 до 80.

6.2 Напряжение питающей сети переменного тока частотой 50 Гц, действующее значение напряжения 220 В. Допускаемое отклонение от нормального значения при поверке ±22 В. Коэффициент искажения синусоидальности кривой напряжения не более 5 %. Остальные характеристики сети переменного тока должны ГОСТ 32144-2013.

## 7 **ПОДГОТОВКА К ПОВЕРКЕ**

7.1 Средства поверки должны быть подготовлены к работе согласно указаниям, приведенным в соответствующих эксплуатационных документах.

7.2 До проведения поверки поверителю надлежит ознакомиться с эксплуатационной документацией на мост и входящие в его комплект компоненты.

#### **8 МЕТОДЫ ПОВЕРКИ**

#### **8.1 Внешний осмотр**

При проведении внешнего осмотра должно быть установлено соответствие моста следующим требованиям:

- отсутствие механических повреждений, влияющих на работоспособность моста, отсутствие механических повреждений соединительных кабелей и разъемов;

- соответствие требованиям паспорта по комплектности и маркировке.

Соответствие требованиям комплектности и маркировки, а также отсутствие внешних механических повреждений, проверяют визуально.

Результат операции поверки считается положительным, если отсутствуют внешние механические повреждения моста, соединительных кабелей и разъемов, а комплектность и маркировка моста соответствуют требованиям, указанным в паспорте.

# **8.2 Проверка электрической прочности изоляции**

8.2.1 Проверка электрической прочности изоляции цепей питания 220 В 50 Гц моста относительно корпуса блока измерительного проводится с помощью пробойной установки УПУ-10.

8.2.2 Проверка электрической прочности изоляции устройства зарядного и блока измерительного моста выполняется в следующем порядке:

- электрически соедините контакты сетевой вилки устройства зарядного и присоедините кабель с выходным разъемом (DB-15) устройства зарядного к разъему "ЗАРЯДНОЕ УСТРОЙСТВО" блока измерительного. Блок измерительный должен быть выключен, т.е. индикатор "BKJI/3AP" на его передней панели не должен светиться;

- подключите выходные контакты пробойной установки УПУ-10, включенной в режим воспроизведения напряжения переменного тока, к соединенным накоротко контактам сетевой вилки устройства зарядного и корпусу блока измерительного моста (для подключения к корпусу используйте корпусной зажим на блоке измерительном);

- повышайте испытательное напряжение от 0 до 1500 В плавно или равномерно ступенями, не превышающими 10 % значения испытательного напряжения;

- время выдержки при испытательном напряжении - 1 мин;

- по истечении времени снизьте испытательное напряжение до нуля и отключите пробойную установку.

Результат операции проверки считается положительным, если при проведении испытания не произошло пробоя или поверхностного перекрытия изоляции. Появление "короны" на подводящих проводах или специфического шума при испытании не является признаком неудовлетворительных результатов испытаний.

#### **8.3 Определение электрического сопротивления изоляции**

8.3.1 Определение электрического сопротивления изоляции проводится между цепями питания моста 220 В 50 Гц и корпусом блока измерительного.

8.3.2 Определение электрического сопротивления изоляции устройства зарядного и блока измерительного выполняйте в следующем порядке:

- электрически соедините контакты сетевой вилки устройства зарядного и присоедините кабель с выходным разъемом (DB-15) устройства зарядного к разъему "ЗАРЯДНОЕ УСТРОЙСТВО" измерительного блока, при этом измерительный блок должен быть выключен, т.е. индикатор "ВКЛ/ЗАР" на его передней панели не должен светиться;

- измерение сопротивления проводите с помощью мегаомметра Е6-16 на напряжении постоянного тока 500 В между соединенными контактами сетевой вилки и корпусом измерительного блока, при этом показания мегаомметра следует фиксировать через 1 минуту после приложения напряжения.

Результат операции считается положительным, если измеренное значение сопротивления изоляции составило не менее 2 МОм.

#### **8.4 Опробование**

8.4.1 Подключите к измерительному блоку моста блок управления и включите питание. Нажмите одновременно клавиши «SHIFT» и «,.!?» на панели блока управления. На дисплее БУ должна появиться надпись с номером версии встроенного ПО моста «Spk.hex».

При проведении операций поверки, не связанных с использованием встроенного эталонного конденсатора, высоковольтный вывод указанного конденсатора должен быть со*единен с корпусом измерительного блока с помощью перемычки.*

Используемые при проведении проверок меры Р597 должны быть включены по *трехзаж имной схеме.*

При смене мер емкости и после окончания измерений необходимо выводить напряжение ЛАТРа на нулевую отметку и отключать его от сети питания.

8.4.2 Соберите схему измерения, приведенную на рисунке 1. Подключите меру ем-

6

кости Р597 значением 1 нФ в качестве внешнего эталонного конденсатора С<sub>о</sub>, и меру емкости Р597 значением 1 нФ в качестве объекта измерений Сх, как показано для 1-го измерения таблицы 4.

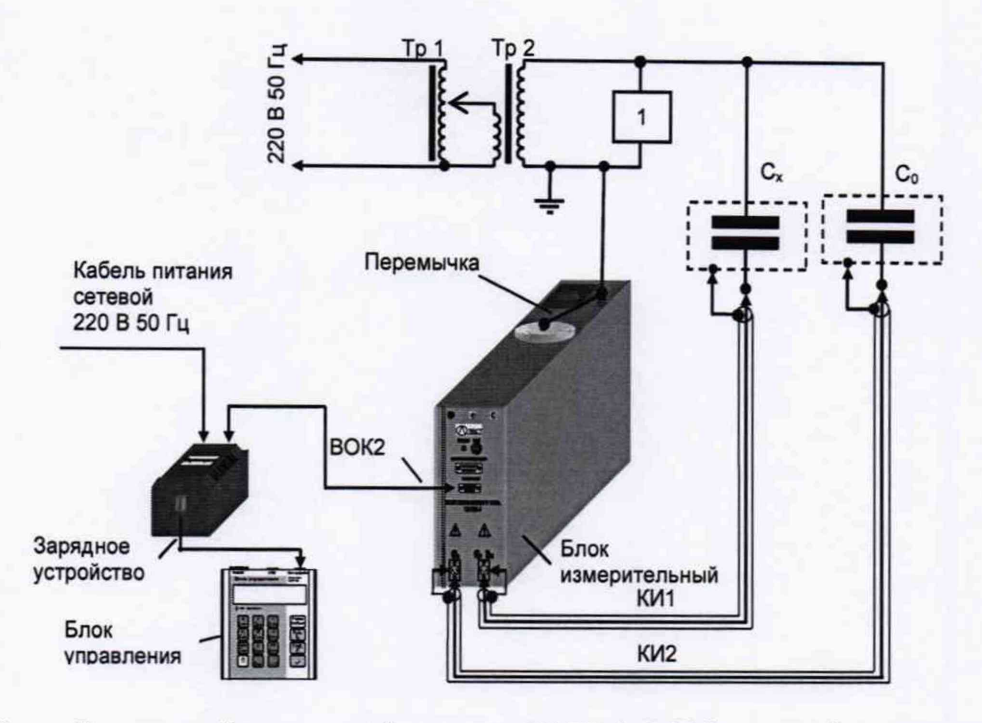

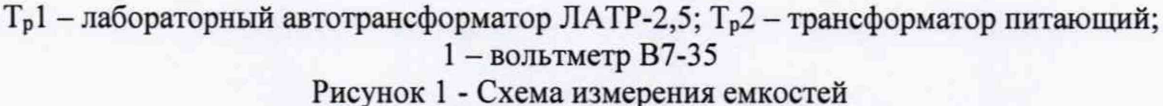

8.4.3 В меню моста включите режим работы с внешним эталонным конденсатором, автоматический выбор поддиапазона измерения (далее - п/д), и введите значение емкости подключенного внешнего эталонного конденсатора  $C_0$ , указанное в его паспорте, и tg $\delta = 0$ .

8.4.4 Установите рабочее напряжение (100±5) В, контролируя его вольтметром. Проведите измерение емкости меры С<sub>х</sub>, включенного в качестве объекта измерений.

8.4.5 Вычислить относительное отклонение результата измерения емкости  $\delta C_{np}$ , в процентах, по формуле:

$$
\delta C_{np} = 100 \cdot (C_{xH} - C_{xR}) / C_{xR}, \quad \text{\%}
$$
 (1)

где:

Схи - показания моста, полученные в результате измерении, пФ;

 $C_{x}$  – паспортное значение емкости меры  $C_x$ , используемого в качестве объекта измерения, пФ.

8.4.6 Результаты измерений И вычислений занести B строку для 1-го измерения таблицы 4.

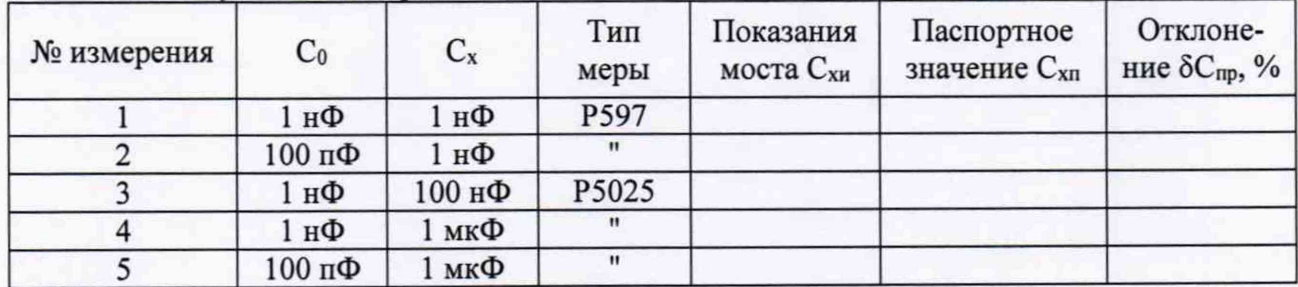

## Таблица 4 - Результаты измерений

8.4.7 Проверьте выполнение условия:

$$
\delta C_{np} < \delta C_0 + \delta C_x + 5.10^{-2},\tag{2}
$$

где:

 $\delta C_0$  - погрешность емкости меры, используемой в качестве внешнего эталонного конденсатора С<sub>о</sub>, указанная в паспорте;

 $\delta C_x$  - погрешность емкости меры, используемой в качестве объекта измерения  $C_x$ , указанная в паспорте.

8.4.8 Повторите измерения по п.п. 8.4.3 - 8.4.7 при значениях  $C_0$  и  $C_x$ , а также типах мер емкости, указанных в таблице 4.

8.4.9 Результаты опробования считаются положительным, если:

- номер версии ПО не ниже, чем 1.038;

- для все мер емкости, используемых в качестве объекта измерения, выполнены условия, изложенные в 8.4.7.

**8.5 Проверка диапазонов измерений, относительной погрешности измерения емкости и абсолютной погрешности измерения тангенса угла потерь**

**8.5.1 Определение значения приведенной к концу п/д аддитивной составляющей погрешности измерения емкости**

8.5.1.1 Соберите схему измерений, приведенную на рисунке 2. В качестве внешнего эталонного конденсатора С<sub>о</sub> подключите меру емкости Р597 значением 1 нФ.

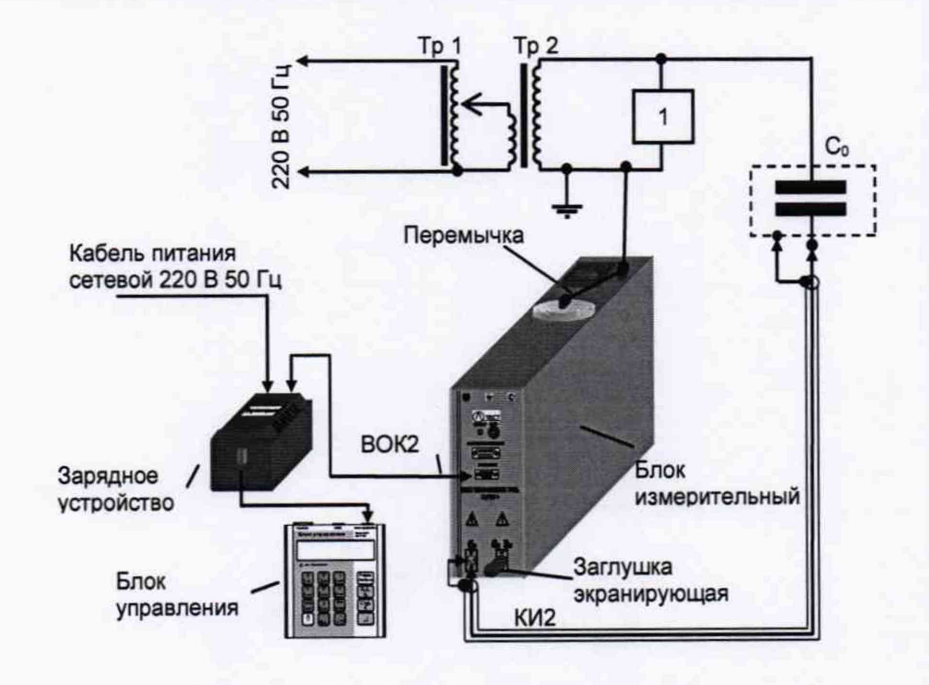

 $T_p1$  - лабораторный автотрансформатор ЛАТР-2,5;  $T_p2$  - трансформатор питающий; 1 - вольтметр В7-35

Рисунок 2 - Определение значения приведенной к концу п/д аддитивной составляющей погрешности измерения емкости без расширителя СА7150

8.5.1.2 Заэкранируйте разъем "Сх, R<sub>x</sub>", установив на него заглушку экранирующую.

8.5.1.3 Введите параметры меры, подключенной в качестве внешнего эталонного конденсатора С<sub>о</sub> равными: С<sub>0</sub>=1,00е-9 Ф и tgδ=0. Включите режим накопления с числом накапливаемых измерений N=5.

8.5.1.4 С помощью ЛАТРа установите значение рабочего напряжения (100±5) В, контролируя его с помощью вольтметра. В меню моста включите 1-й фиксированный п/д измерений. Проведите измерения емкости и тангенса. По окончании измерений снизьте рабочее напряжение до 0 и затем отключите.

8.5.1.5 Результаты измерений начальной емкости  $C_{H}N$ , в пФ и среднеквадратического

отклонения результатов измерений СКО<sub>СнN</sub> на 1-м п/д занесите в таблицу 5.

8.5.1.6 Вычислите приведенные значения систематической ( $\delta$ адд сист CN) и случайной ( $\delta$ адд сл CN) составляющих аддитивной погрешности  $\delta$ адд CN, измерения емкости по формулам, в процентах:

> $\delta$ алл сист CN = 100 $\cdot$ C<sub>HN</sub> / C<sub>MakcN</sub>.  $(3)$  $\delta_{a\mu a \text{ c}n \text{ C}N} = CKO_{CHN} \cdot C_{HN} / C_{\text{Mack}N}$ ,  $(4)$

где:

 $C_{HN}$  – показания моста при измерении начальной емкости на N-м п/д, п $\Phi$ ;

С<sub>макс</sub><sub>N</sub> – конечное значение емкости N-го п/д, пФ;

CKO<sub>CHN</sub> - показания моста при измерении среднеквадратического отклонения результатов измерений начальной емкости на N-м п/д измерений, в процентах.

Результаты расчетов занесите в соответствующие столбцы таблицы 5.

Таблица 5 - Результаты расчетов систематической и случайной составляющих аддитивной погрешности измерении емкости

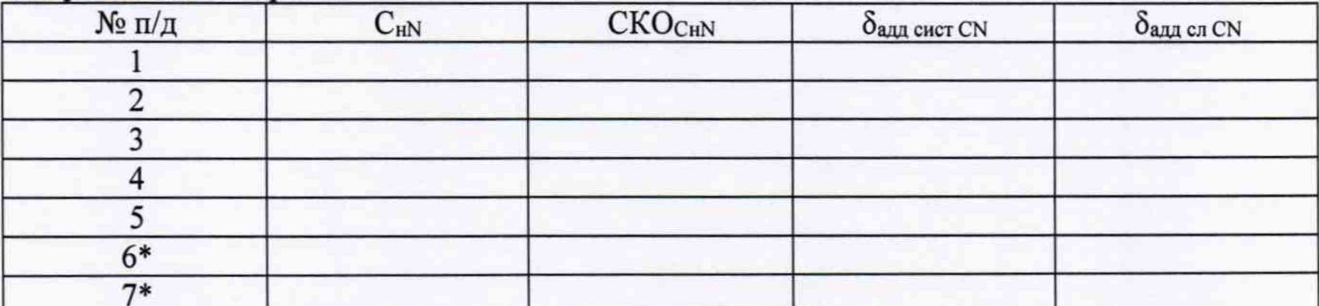

\* Измерения на 6-м и 7-м п/д выполняются при наличии в комплекте моста расширителя диапазона СА7150.

8.5.1.7 Выполните операции по п.п.8.5.1.4 - 8.5.1.6 на п/д со 2 по 5. Результаты измерений и вычислений занесите в таблицу 5.

8.5.1.8 Подключите расширитель диапазона СА7150 (далее - расширитель СА7150) к блоку измерительному, как показано на рисунке 3. В качестве внешнего эталонного конденсатора С<sub>о</sub> подключите меру емкости Р597 значением 1 нФ.

8.5.1.9 В меню моста включите 5-й фиксированный п/д измерений.

8.5.1.10 Включите расширитель и выполните операции по п.п. 8.5.1.4 - 8.5.1.6 на 6-м и 7-м п/д. Результаты измерений и вычислений занесите в таблицу 5.

8.5.1.11 Выключите мост.

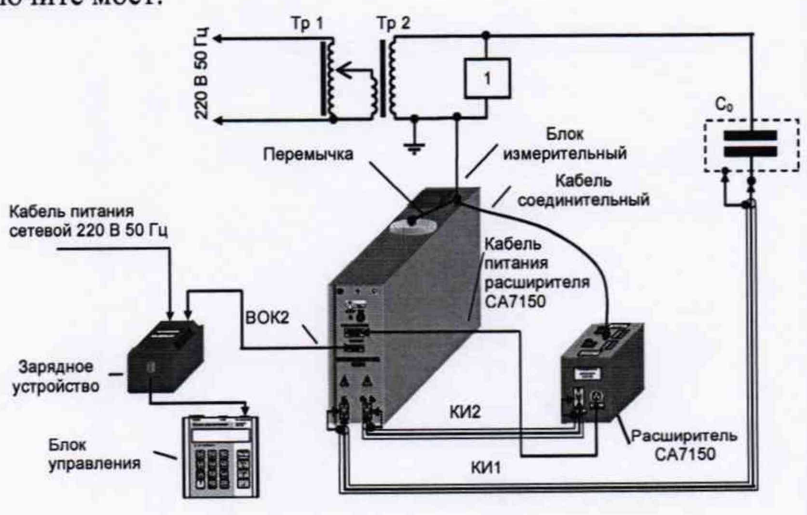

T<sub>p</sub>1 - лабораторный автотрансформатор ЛАТР-2,5; Т<sub>p</sub>2 - трансформатор питающий; 1 - вольтметр В7-35;

Рисунок 3 - Определение значения приведенной к концу п/д аддитивной составляющей погрешности измерения емкости с расширителем СА7150

8.5.2 Определение значений мультипликативной составляющей относительной погрешности измерения емкости и аддитивной составляющей абсолютной погрешности измерения тангенса угла потерь

8.5.2.1 Соберите схему, приведенную на рисунке 1. Подключите меры емкости Р597 с номинальными значениями 1 нФ в качестве эталонного конденсатора С<sub>о</sub> и объекта измерений Сх.

8.5.2.2 Введите параметры меры, подключенной в качестве внешнего эталонного конденсатора С<sub>о</sub> равными:  $C_0$ =1,00e-9 Ф и tg $\delta$ =0. Включите режим накопления с числом накапливаемых измерений N=5.

8.5.2.3 В меню моста включите 1-й фиксированный п/д измерений. Установите рабочее напряжение  $U_x=(100\pm5)$  В и произведите измерения емкости и тангенса угла потерь.

8.5.2.4 Результаты измерений среднего значения емкости  $C_{x1}$  и тангенса угла потерь tgo<sub>1</sub>, а также значения среднеквадратического отклонения (СКО) тангенса угла потерь tgo<sub>1</sub> занесите в таблицу 6.

Таблица 6 - Результаты измерений

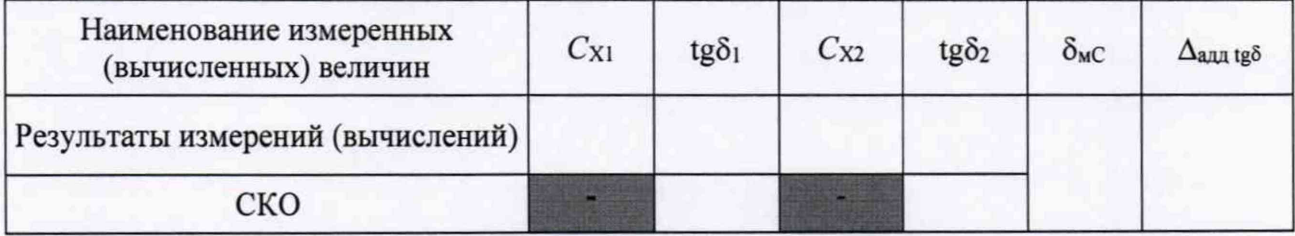

8.5.2.5 Поменяйте местами меры емкости, для чего кабель, который был включен в разъем моста "С<sub>о</sub>", включите в разъем "С<sub>х</sub>, R<sub>x</sub>", а кабель, который был включен в разъем моста "С<sub>х</sub>, R<sub>x</sub>", включите в разъем "С<sub>о</sub>" и проведите измерение емкости и тангенса угла потерь.

8.5.2.6 Результаты измерений среднего значения емкости Сх2 и тангенса угла потерь tgo2, а также значения среднеквадратического отклонения (СКО) тангенса угла потерь tg<sub>δ2</sub> занесите в таблицу 6.

8.5.2.7 Вычислите мультипликативную составляющую погрешности измерения емкости по формуле:

$$
\delta_{\rm MC} = \frac{\frac{C_{\rm x1}}{C_0} \frac{C_{\rm x2}}{C_0} - 1}{2} \cdot 100 \text{ %,}
$$
 (5)

где:

С<sub>о</sub> - значение емкости, введенной в качестве образцовой, равное 1 нФ;

8.5.2.8 Вычислите аддитивную составляющую погрешности измерения tgo по формуле:

$$
\Delta_{\text{tg\delta}\text{a}_{\text{A}}\text{A}} = \sqrt{\left(\text{tg\delta}_{1} + \text{tg\delta}_{2}\right)^{2}/4 + \text{CKO}_{\text{tg\delta}12\text{max}}^{2}}\tag{6}
$$

где:

CKO<sub>tg</sub> a<sub>12max</sub> - максимальное значение среднеквадратического отклонения тангенса угла потерь для двух измерений.

8.5.2.9 Результаты расчетов занесите в таблицу 6.

# 8.5.3 Определение значений составляющих погрешностей, обусловленных дифференциальной нелинейностью на границе п/д

8.5.3.1 Соберите схему, приведенную на рисунке 1. Подключите меры емкости Р597 с номинальными значениями емкости 1 нФ в качестве эталонного конденсатора С<sub>о</sub> и объекта измерений Сх, как показано для 1-го номера измерения таблицы 7.

8.5.3.2 Введите параметры меры, подключенной в качестве внешнего эталонного конденсатора С<sub>о</sub>равными: С<sub>0</sub>=1,00е-9 Ф и tgδ=0.

8.5.3.3 В меню моста включите 1-й п/д измерений и режим накопления с числом накапливаемых измерений N=5. Установите рабочее напряжение  $U_x=(100\pm5)$  В и произведите измерения Сх и tg8x. Результаты измерений емкости С1(2) и tg81(2) занесите в строку для 1-го номера измерения таблицы 7.

8.5.3.4 В меню моста включите 2-й п/д измерений. Произведите повторное измерение емкости  $C_x$  и tg $\delta_x$ . Результаты измерений емкости  $C_{2(1)}$  и tg $\delta_{2(1)}$  занесите в строку для 2-го номера измерения таблицы 7.

8.5.3.5 Вычислите составляющие основной погрешности, обусловленные дифференциальной нелинейностью по формулам:

- относительной измерения емкости, в процентах

$$
\delta_{\text{HJIH C12}} = \frac{C_{2(1)} - C_{1(2)}}{C_{1(2)}} \cdot 100 , \qquad (7)
$$

гле:

 $C_{1(2)}$ -показания моста при измерении емкости на 1-м п/д (на границе со 2-м п/д);  $C_{2(1)}$  – показания моста при измерении емкости на 2-м п/д (на границе с 1-м п/д);

- абсолютной измерения тангенса угла потерь на границе 1-го и 2-го п/д

$$
\Delta_{\text{HJIH}} \text{tg } \delta_{12} = \text{tg } \delta_{2(1)} - \text{tg } \delta_{1(2)},\tag{8}
$$

где:

 $tg\delta_{1(2)}$  – показания моста при измерении тангенса угла потерь на 1-м п/д (на границе со 2-м п/д);

tgδ<sub>2(1)</sub> - показания моста при измерении тангенса угла потерь на 2-м п/д (на границе с 1-м п/д).

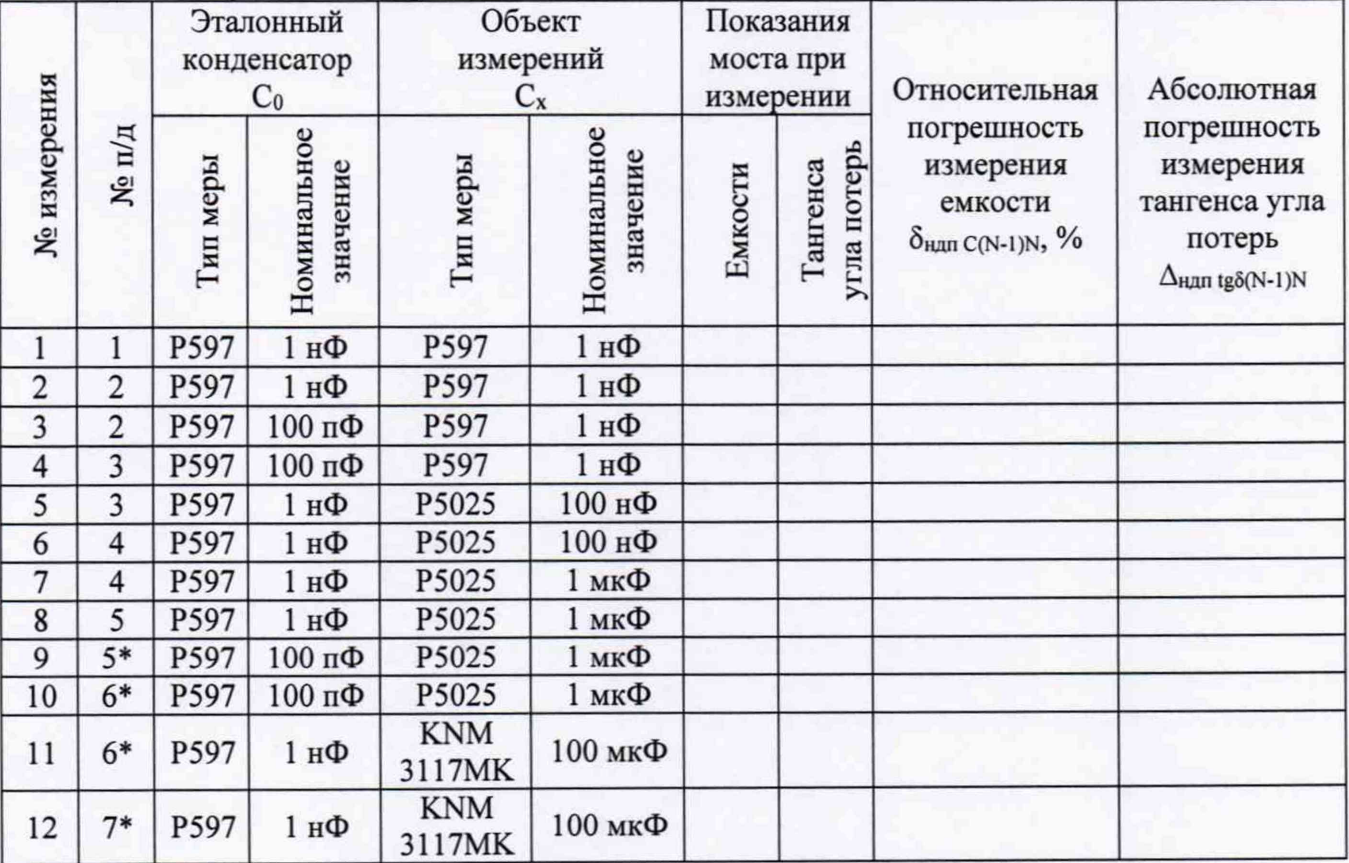

#### Таблица 7 - Результаты измерений

\* Только для мостов, в комплект которых входит расширитель СА7150.

8.5.3.6 Повторите операции по п.п.8.5.3.3 - 8.5.3.5 для 2-го и 3-го; 3-го и 4-го; 4-го и 5-го п/д (измерения с 3 по 8 таблицы 7), включая соответствующие номера п/д в меню моста.

8.5.3.7 Вычислите составляющие основной погрешности, обусловленные дифференциальной нелинейностью (при измерении емкости в процентах), в том числе,  $\delta_{\text{HANC23}}$  и  $\Delta$ ндп tg823 на границе 2-го и 3-го п/д,  $\delta$ ндп С34 и  $\Delta$ ндп tg834 на границе 3-го и 4-го п/д,  $\delta$ ндп С45 и Д<sub>ндп tg</sub><sub>345</sub> на границе 4-го и 5-го п/д по формулам:

$$
\delta_{\text{rgn C23}} = \frac{C_{3(2)} - C_{2(3)}}{C_{2(3)}} \cdot 100 + \delta_{\text{rgn C12}}, \qquad (9)
$$

$$
\Delta_{\text{map tag 3 23}} = t g \delta_{3(2)} - t g \delta_{2(3)} + \Delta_{\text{map tag 312}}, \tag{10}
$$

$$
\delta_{\text{Hqn C34}} = \frac{C_{4(3)} - C_{3(4)}}{C_{3(4)}} \cdot 100 + \delta_{\text{Hqn C23}},\tag{11}
$$

$$
\Delta_{\text{man tag } 34} = \text{tg } \delta_{4(3)} - \text{tg } \delta_{3(4)} + \Delta_{\text{man tag } 523}, \tag{12}
$$

$$
\delta_{\text{man C45}} = \frac{C_{5(4)} - C_{4(5)}}{C_{4(5)}} \cdot 100 + \delta_{\text{man C34}} \,, \tag{13}
$$

$$
\Delta_{\text{Hqn tg }\delta 45} = \text{tg }\delta_{5(4)} - \text{tg }\delta_{4(5)} + \Delta_{\text{Hqn tg }\delta 34} \,. \tag{14}
$$

8.5.3.8 Результаты вычислений занесите в таблицу 7.

8.5.3.9 Соберите схему, приведенную на рисунке 1, в соответствии с данными для 9го измерения.

8.5.3.10 Введите параметры меры, подключенной в качестве внешнего эталонного конденсатора равными:  $C_0=1,00e-10$  Ф и tg $\delta=0$ . Повторите операции по п. 8.5.3.3 для измерения Сх и tgox, включив в меню моста 5-й п/д. Результаты измерений занесите в строку для 9го номера измерения.

8.5.3.11 Соберите схему, приведенную на рисунке 4, подключив к входу моста "Сх, R<sub>x</sub>" расширитель CA7150. Подключите к входу расширителя «Вход измерительный Поддиапазон № 6" объект измерения Сх. В качестве С<sub>о</sub> и С<sub>х</sub> подключите меры, в соответствии с данными для 10-го измерения.

8.5.3.12 В меню моста включите режим работы с расширителем.

8.5.3.13 Повторить операции по п. 8.5.3.3 для измерения  $C_x$  и tg $\delta_x$ , включив в меню моста 6-й п/д. Результаты измерений занесите в строку для 10-го номера измерения.

8.5.3.14 Соберите схему, приведенную на рисунке 4, подключив к входу моста "С<sub>х</sub>, R<sub>x</sub>" расширитель CA7150. Подключите к входу расширителя «Вход измерительный Поддиапазон № 6" объект измерения Сх. В качестве С<sub>о</sub> и С<sub>х</sub> подключите меры, в соответствии с данными для 11-го измерения.

8.5.3.15 Повторите операции по п. 8.5.3.3 для измерения  $C_x$  и tg $\delta_x$ , включив в меню моста 6-й п/д. Результаты измерений занести в строку для 11-го измерения.

8.5.3.16 Соберите схему, приведенную на рисунке 4, подключив к входу моста "Сх, R<sub>x</sub>" расширитель CA7150. Подключите к входу расширителя «Вход измерительный Поддиапазон № 7" объект измерения Сх. В качестве С<sub>о</sub> и С<sub>х</sub> подключите меры, в соответствии с данными для 12-го измерения.

8.5.3.17 Повторите операции по п. 8.5.3.3 для измерения  $C_x$  и tg $\delta_x$ , включив в меню моста 7-й п/д.

8.5.3.18 Вычислите составляющие основной погрешности, обусловленные дифференциальной нелинейностью, в том числе  $\delta_{\text{HAN}}$  cs6 и  $\Delta$   $_{\text{HAN}}$  tg8 s6 на границе 5-го и 6-го п/д,  $\delta$   $\delta$ ндп C 67 И  $\Delta$  ндп tg $\delta$  67 На Границе 6-го и 7-го п/д по формулам:

$$
\delta_{\text{Hqn C56}} = \frac{C_{6(5)} - C_{5(6)}}{C_{5(6)}} \cdot 100 + \delta_{\text{Hqn C45}} \tag{15}
$$

$$
\Delta_{\text{man Ig556}} = \text{tg}\,\delta_{6(5)} - \text{tg}\,\delta_{5(6)} + \Delta_{\text{man Ig545}}\,,\tag{16}
$$

$$
\delta_{\text{rgnCG7}} = \frac{C_{7(6)} - C_{6(7)}}{C_{6(7)}} \cdot 100 + \delta_{\text{rgnCG6}},
$$
\n(17)

$$
\Delta_{\text{Hqn tg\delta 67}} = \text{tg}\delta_{7(6)} - \text{tg}\delta_{6(7)} + \Delta_{\text{Hqn tg\delta 56}} \tag{18}
$$

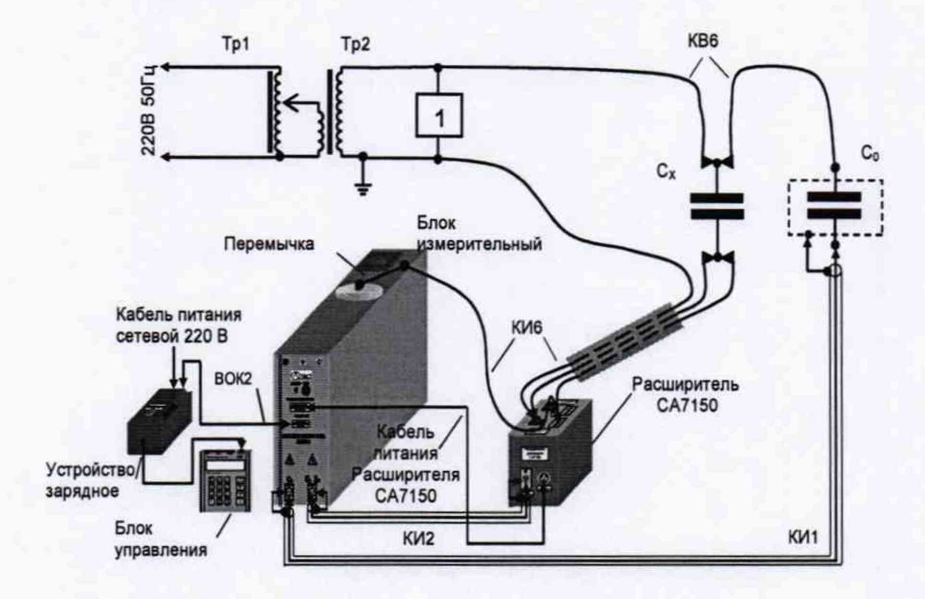

 $T_p$ 1 - лабораторный автотрансформатор ЛАТР-2,5;  $T_p$ 2 - трансформатор питающий; 1 - вольтметр В7-35; С<sub>0</sub> - мера емкости Р597;

С<sub>х</sub> - магазин емкости Р5025 или конденсатор KNM 3117MK Рисунок 4 - Определение значений составляющих погрешностей, обусловленных дифференциальной нелинейностью на границе п/д при работе с расширителем СА7150

8.5.3.19 Результаты вычислений занесите в таблицу 7.

## 8.5.4 Определение значений составляющих погрешности, обусловленных интегральной нелинейностью внутри п/д

Перед проведением испытаний проверьте исправность многозначной коммутируемой меры емкости (далее - МКМЕ). Схема электрическая принципиальная МКМЕ приведена на рисунке 5. Для проверки подключите МКМЕ к мосту Р5079 (зажим моста "U-U" подключите к разъему типа "крокодил" (красного цвета) кабеля "Up≤30B" МКМЕ, зажим моста "I-I" - к контактам 1 и 2 разъема кабеля "К разъему Сх" МКМЕ, а корпусной зажим моста - к контакту 3 разъема кабеля "К разъему Сх" МКМЕ или к корпусу разъема кабеля "К разъему Сх" МКМЕ или к разъему типа "крокодил" (черного цвета) кабеля "Up≤30B").

Проведите измерения емкости всех конденсаторов с С1 по С4, включая их поочередно посредством тумблеров. При этом отклонение значений емкостей от номиналов, указанных на рисунке 5, не должно превышать  $\pm$ 5 %. Значение начальной емкости МКМЕ, измеряемое при всех отключенных тумблерах, должно быть не более 0,01 пФ.

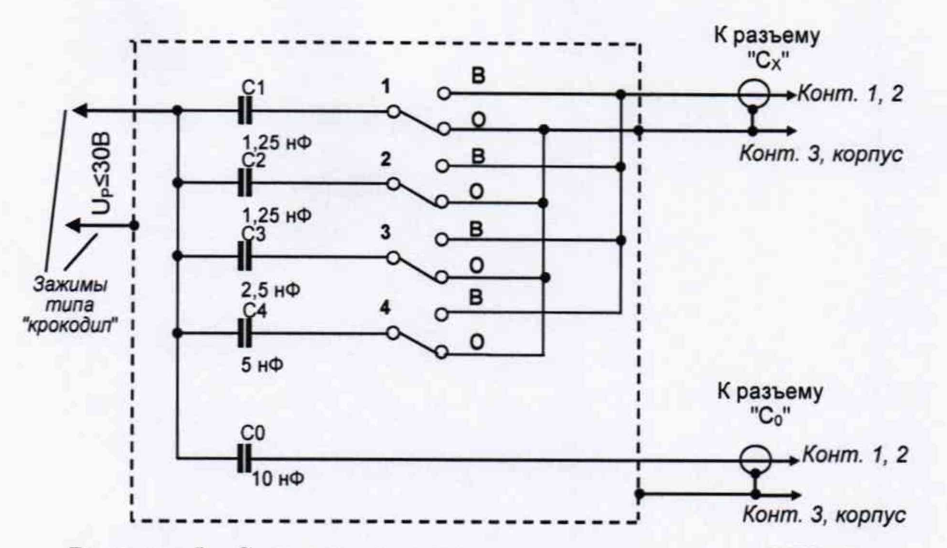

Рисунок 5 - Схема электрическая принципиальная МКМЕ

Аналогично измерьте емкость конденсатора С<sub>0</sub>, подключив зажим "I-I" моста Р5079 к контактам 1 и 2 разъема кабеля "К разъему С<sub>0</sub>" МКМЕ. При этом отклонение значения емкости от номинального значения, равного 10 нФ, не должно превышать  $\pm 5$  %.

8.5.4.1 Соберите схему измерения, приведенную на рисунке 1, подключив в качестве эталонного конденсатора С<sub>0</sub> и объекта измерений С<sub>Х</sub> меры емкости, входящие в МКМЕ. Для этого разъемы кабеля "Up≤30 B" МКМЕ подключите к выводам вторичной обмотки трансформатора Тр2 (рисунок 1), разъем кабеля "К разъему С<sub>0</sub>" МКМЕ подключите к разъему "С<sub>0</sub>" моста, а разъем кабеля "К разъему С<sub>X</sub>" МКМЕ подключить к разъему "С<sub>X</sub>, R<sub>x</sub>" моста.

8.5.4.2 Введите параметры меры, подключенной в качестве внешнего эталонного конденсатора С<sub>о</sub>равные: С<sub>о</sub>=1,00е-8 Ф и tgδ=0.

8.5.4.3 В меню моста включите автоматический выбор п/д измерений и режим накопления с числом накапливаемых измерений N=5. Установите рабочее напряжение  $U_X=(29\pm1) B$ .

## ВНИМАНИЕ! Подача на МКМЕ рабочего напряжения свыше 30 В не допускается. Это может привести к выходу МКМЕ из строя.

8.5.4.4 Установите переключатель "1" на передней панели МКМЕ в положение "В", а остальные переключатели в положение "О", что соответствует включению конденсатора С1 **MKME** 

8.5.4.5 Проведите измерение емкости и тангенса угла потерь. Показания моста при измерении емкости  $C_{X1}$  и тангенса угла потерь tg $\delta_{X1}$  занесите в таблицу 8.

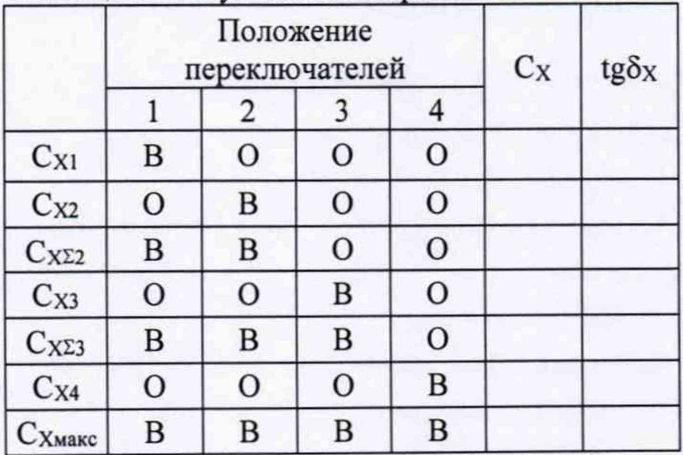

Таблица 8 - Результаты измерений

Примечание: буква «В» означает, что мера включена, буква «О» - мера отключена.

<sup>8</sup> .5.4.6 Установите переключатель "2" в положение "В", а остальные - в положение "О", что соответствует включению конденсатора *Сг* МКМЕ.

<sup>8</sup> .5.4.7 Проведите измерения емкости и тангенса угла потерь. Показания моста при измерении емкости  $C_{X2}$  и соответствующее значение тангенса угла потерь tg $\delta_{X2}$  занесите в таблицу8.

<sup>8</sup> .5.4.8 На передней панели МКМЕ установите переключатели "1" и "2" в положение "В", а остальные - в положение "О", что соответствует двум включенным конденсаторам: Ci и Сэ.

<sup>8</sup> .5.4.9 Проведите измерение емкости и тангенса угла потерь МКМЕ. Показания моста при измерении емкости  $C_{X\Sigma2}$  и соответствующее значение тангенса угла потерь tg $\delta_{X\Sigma2}$  занесите в таблицу 8.

8.5.4.10 Установите переключатель "3" в положение "В", а остальные - в положение "О", что соответствует включению конденсатора Сз МКМЕ.

8.5.4.11 Проведите измерения емкости и тангенса угла потерь. Показания моста при измерении емкости  $C_{X3}$  и тангенса угла потерь tg $\delta_{X3}$  занесите в таблицу 8.

8.5.4.12 Установите переключатели "1", "2" и "3" в положение "В", а остальные - в положение "О", что соответствует трем включенным конденсаторам: С<sub>1</sub>, С<sub>2</sub> и С<sub>3</sub>.

8.5.4.13 Проведите измерения емкости и тангенса угла потерь МКМЕ. Показания моста при измерении емкости  $C_{X\Sigma 3}$  и тангенса угла потерь tg $\delta_{X\Sigma 3}$  занесите в таблицу 8.

8.5.4.14 Установите переключатель "4" в положение "В", а остальные - в положение "О", что соответствует включенному конденсатору С4.

8.5.4.15 Проведите измерения емкости и тангенса угла потерь МКМЕ. Показания моста при измерении емкости  $C_{X4}$  и тангенса угла потерь  $t_{\alpha}S_{X4}$  занесите в таблицу 8.

8.5.4.16 Установите все переключатели в положение "В", что соответствует одновременному подключению всех конденсаторов.

8.5.4.17 Проведите измерения емкости и тангенса угла потерь МКМЕ. Показания моста при измерении емкости Схмакс и тангенса угла потерь tg $\delta$ хмакс занесите в таблицу 8.

8.5.4.18 Рассчитайте относительную погрешность измерения емкости для середины поддиапазона, в процентах, по формуле:

$$
\delta_{\text{HM C4}} = \frac{C_{\text{XA}} + C_{\text{X23}} - C_{\text{X}_{\text{M4MC}}} }{C_{\text{X}_{\text{M4MC}}}} \cdot 100 \,, \tag{19}
$$

и абсолютную погрешность измерения тангенса для середины поддиапазона по формуле

$$
\Delta_{HH\text{tg}\delta4} = (\text{tg}\delta_{X4} + \text{tg}\delta_{X\Sigma3})/2 - \text{tg}\delta_{X\text{Makc}}.\tag{20}
$$

8.5.4.19 Рассчитайте относительную погрешность измерения емкости ( $\delta$ <sub>ни С2</sub>) для 1/4 поддиапазона, в процентах, по формуле:

$$
\delta_{\text{HM C2}} = \delta_{\text{HM C4}} + \frac{C_{\text{X3}} + C_{\text{X22}} - C_{\text{X23}}}{C_{\text{X}_{\text{MARC}}}} \cdot 200 \,.
$$
 (21)

и абсолютную погрешность измерения тангенса для 1/4 поддиапазона по формуле:

$$
\Delta_{HH\,tg\delta\,C2} = (tg\delta_{X\Sigma2} + tg\delta_{X3})/2 - (tg\delta_{X\Sigma3} - \Delta_{HH\,tg\delta\,4}).\tag{22}
$$

8.5.4.20 Рассчитайте относительную погрешность измерения емкости ( $\delta_{HH}$  с1) для 1/8 поддиапазона, в процентах, по формуле

$$
\delta_{\text{HMC1}} = \delta_{\text{HMC2}} + \frac{C_{\text{X1}} + C_{\text{X2}} - C_{\text{X22}}}{C_{\text{Xmax}}}.400,
$$
\n(23)

и абсолютную погрешность измерения тангенса для 1/8 поддиапазона по формуле:

$$
\Delta_{HH\,tg\delta\,Cl} = (tg\delta_{X1} + tg\delta_{X2})/2 - (tg\delta_{X\Sigma 2} - \Delta_{HH\,tg\delta\,C2}).\tag{24}
$$

В дальнейшем, при обработке результатов измерений максимальное по модулю значение из 8ни с1, 8ни с2, 8ни с4 следует использовать в качестве 8ни с для вычисления коэффици-

15

ентов с<sub>1</sub> и с<sub>N</sub>, а максимальное по модулю значение  $\Delta_{HH}$  tg<sub>8</sub> - для вычисления a<sub>1</sub> и a<sub>N</sub> в качестве  $\Delta$ ни tgδ.

## **8.5.5 Определение значений мультипликативной составляющей абсолютной погрешности измерения тангенса угла потерь и составляющей относительной погрешности измерения емкости, вызванной изменением тангенса угла потерь**

Предварительно с помощью омметра Щ34 проведите измерения сопротивлений комплекта резисторов типа С2-29 с номинальными значениями сопротивлений 3,01 МОм; 1 МОм; 301 кОм; 100 кОм. Измеренные значения сопротивлений занесите в таблицу 9, в соответствующие ячейки в столбце R<sub>изм</sub>.

8.5.5.1 Соберите схему измерения, приведенную на рисунке 1. Подключите меру емкости Р597 с номинальным значением 1 нФ в качестве эталонного конденсатора  $C_0$ , а меру емкости Р597 с номинальным значением 100 нФ в качестве объекта измерения Сх.

8.5.5.2 В меню моста включите автоматический выбор п/д измерений. Установите значение рабочего напряжения  $U_{X}=(100\pm5)$  В. Проведите измерение С и tg $\delta$  мостом, а также частоты рабочего напряжения fp с помощью частотомера 43-63/1, подключенного паралельно вольтметру В7-35.

8.5.5.3 Показания моста  $C_X$  и tg $\delta_X$  и частотомера fp занесите в таблицу 9, в строку, соответствующую неподключенному резистору R.

8.5.5.4 Подключите параллельно объекту измерений резистор R с номинальным значением сопротивления равным 3,01 МОм.

8.5.5.5 Проведите измерение С и tg5, а также частоты рабочего напряжения fp. Показания моста  $C_X$  и tg $\delta_X$  и частотомера  $f_P$  занесите в таблицу 9, в строку, соответствующую R=3,01 МОм.

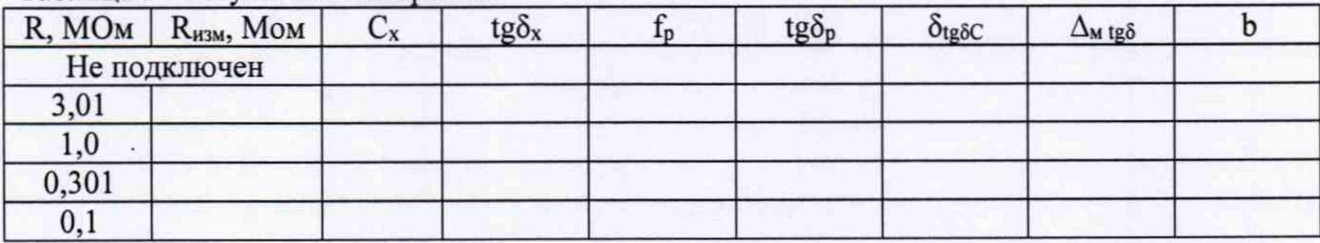

Таблица 9 - Результаты измерений

8.5.5.6 Рассчитайте значение мультипликативной составляющей абсолютной погрешности измерения тангенса угла потерь по формуле:

$$
\Delta_{M \,tg\delta} = tg\delta_X - tg\delta_P - tg\delta_0,\tag{25}
$$

где:

 $\text{tg}\delta_{\text{p}} = \frac{1}{2\pi\epsilon_0 c_0 R}$  - расчетное значение тангенса угла потерь, обусловленное R 2πf $_{p}$ С<sub>х0</sub> R<sub>изм</sub>

tgso, Схо - показания моста при измерении тангенса угла потерь и емкости объекта измерения без подключенного R;

tg<sub>δx</sub> - показания моста при измерении тангенса угла потерь объекта измерения при R=3,01 МОм,

fp - показания частотомера при измерении частоты рабочего напряжения при R=3,01 МОм.

Рассчитайте значение мультипликативной составляющей погрешности измерения емкости, обусловленной тангенсом угла потерь объекта измерений, в процентах, по формуле:

$$
\delta_{\text{tg\delta C}} = \left(\frac{C_{\text{X}} - C_{\text{X0}}}{C_{\text{X0}}}\right) \cdot 100\tag{26}
$$

гле:

 $C_x$  – значение емкости объекта измерений при R=3,01 MOм.

8.5.5.7 Рассчитайте значение коэффициента по формуле:

$$
b = \left| \frac{\Delta_{M} t g \delta}{t g \delta_p} \right|, \tag{27}
$$

8.5.5.8 Результаты расчетов занесите в таблицу 9, в строку, соответствующую  $R =$ 3.01 МОм.

8.5.5.9 Повторите операции по п.п.8.5.5.4 - 8.5.5.7 для резисторов R с номинальными значениями сопротивлений 1 МОм, 301 кОм и 100 кОм, соответственно.

#### 8.5.6 Обработка результатов измерений

8.5.6.1 Вычислите значения коэффициентов а<sub>1</sub>, с<sub>1</sub> и d<sub>1</sub> для 1-го п/д по формулам с 28 по 30 и а<sub>N</sub>, с<sub>N</sub> и d<sub>N</sub> для 2-7 п/д по формулам с 31 по 33, N – номер п/д:

$$
a_1 = \sqrt{\Delta_{\text{a}_{\text{A}}\text{A}_{\text{B}}\text{A}_{\text{B}}\text{B}_{\text{B}}^2} \,,\tag{28}
$$

$$
c_1 = \sqrt{\delta_{\text{MC}}^2 + \delta_{\text{HMC}}^2},\tag{29}
$$

$$
d_{i} = \delta_{\text{a}_{\text{A}}\text{A}_{\text{C}}i} = \sqrt{\delta_{\text{a}_{\text{A}}\text{A}_{\text{C}}\text{A}_{\text{C}}\text{A}_{\text{C}}i} + \delta_{\text{a}_{\text{A}}\text{A}_{\text{C}}\text{A}_{\text{C}}i} \tag{30}
$$

$$
\mathbf{a}_{N} = \sqrt{\Delta_{\mathsf{a}_{\mathsf{A}}\mathsf{A}_{\mathsf{B}}\mathsf{B}_{\mathsf{B}}^{2}}^{2} + \Delta_{\mathsf{H}\mathsf{A}_{\mathsf{B}}\mathsf{B}_{\mathsf{B}}^{2}}^{2} + \Delta_{\mathsf{H}\mathsf{A}_{\mathsf{B}}\mathsf{B}_{\mathsf{B}}^{2}(\mathbb{N}-1)\mathbb{N}^{2}}^{2}},
$$
\n(31)

$$
c_{N} = \sqrt{\delta_{mC}^{2} + \delta_{mC}^{2} + \delta_{mC(N-1)N}^{2}}\,,\tag{32}
$$

$$
\mathbf{d}_{N} = \delta_{\text{ap,q CN}} = \sqrt{\delta_{\text{ap,q corr CN}}^{2} + \delta_{\text{ap,q cn CN}}^{2}}
$$
(33)

Для вычисления с<sub>1</sub> и с<sub>N</sub> используйте следующие данные: максимальные (по модулю) значения  $\delta_{\text{HHC}}$ , рассчитанные в п.п. 8.5.4.18-8.5.4.20;  $\delta_{\text{HJIH C(N-1)N}}$  – из таблицы 7;  $\delta_{\text{MC}}$  – из таблишы 6.

Для вычисления ат и ам используйте:  $\Delta_{\text{ann te\delta}} -$  из таблицы 6; максимальное (по модулю) значение  $\Delta_{HH}$  tes, рассчитанное в 8.5.4.18-8.5.4.20, и значения  $\Delta_{HJIH}$  tes (N-1)N, приведенные в таблице 7.

Данные для расчета d<sub>N</sub> возьмите из таблицы 5.

Результаты расчета а1, с1, d1 занесите в таблицу 10, в строку для первого п/д.

| Номер<br>п/д | a <sub>N</sub> | a <sub>max</sub> | $b_N$ | $b_{max}$   | $c_{\rm N}$ | c <sub>max</sub> | $d_N$ | $d_{\text{max}}$ |
|--------------|----------------|------------------|-------|-------------|-------------|------------------|-------|------------------|
|              |                | $1.10-4$         |       | $1.10^{-2}$ |             | $1.10^{-2}$      |       | $1.10^{-3}$      |
|              |                | $1.10-4$         |       | $1.10^{-2}$ |             | $1.10^{-2}$      |       | $1.10^{-3}$      |
|              |                | $1.10-4$         |       | $1.10^{-2}$ |             | $1.10^{-2}$      |       | $1.10^{-3}$      |
| 4            |                | $2.10^{-4}$      |       | $1.10^{-2}$ |             | $2.10^{-2}$      |       | $1.10^{-3}$      |
|              |                | $2.10-4$         |       | $1.10^{-2}$ |             | $2.10^{-2}$      |       | $1.10^{-3}$      |
| $6*$         |                | $2.10^{-4}$      |       | $1.10^{-2}$ |             | $2.10^{-2}$      |       | $1.10^{-3}$      |
| $7*$         |                | $2.10-4$         |       | $1.10^{-2}$ |             | $2.10^{-2}$      |       | $1.10^{-3}$      |

Tannuna 10 - Peavnt tarti nacueron

\* Только для мостов, в комплект которых входит расширитель СА7150.

Результаты расчета ам, см, фу занесите в таблицу 10, в соответствующие строки для

17

 $2 - 7$  п/д.

8.5.6.2 Выберите максимальное значение b из таблицы 9, и занести его в ячейки для всех п/д столбца b<sub>N</sub> таблицы 10.

8.5.6.3 Результаты операции поверки по определению основных погрешностей при измерении емкости и тангенса угла потерь считаются положительными, если:

- значения коэффициентов а<sub>N</sub>, b<sub>N</sub>, c<sub>N</sub>, d<sub>N</sub> в таблице 10, не превышают соответствующих значений а<sub>тах</sub>, b<sub>max</sub>, с<sub>тах</sub>, d<sub>max</sub> этой таблицы;

- значения  $\delta_{\text{tg}\delta}$  с, в процентах, в таблице 9, не превышают соответствующих значений в столбце tgox этой же таблицы.

# 8.6 Определение относительной погрешности измерения напряжения переменного тока, приложенного к эталонному конденсатору

8.6.1 Соберите схему измерений, приведенную на рисунке 2. В качестве эталонного конденсатора С<sub>0</sub> подключите магазин емкости Р5025, установив номинальное значение емкости 320 нФ. Объект измерений Сх не подключайте.

8.6.2 Включите мост и Установите режим измерения С, tgo. Включите режим измерения рабочего напряжения. Установите рабочее напряжение, равное (10±2) В, контролируя его значение, указанное в таблице 11 для 1-го измерения, с помощью вольтметра В7-35. Результаты измерений занесите в таблицу 11.

8.6.3 Рассчитайте относительную погрешность измерения рабочего напряжения, в процентах, по формуле:

$$
\delta_{\mu} = \frac{U_{\text{pa6w}} - U_{\text{pa6w}}}{U_{\text{pa6w}}} \cdot 100, \qquad (34)
$$

гле:

U<sub>раб в</sub> - показания вольтметра при измерении рабочего напряжения, B; U<sub>раб м</sub> - показания моста при измерении рабочего напряжения, В.

8.6.4 Результат расчета занесите в строку для 1-го измерения таблицы 11.

8.6.5 Повторите операции по п.п.8.6.2-8.6.4 для остальных измерений по таблице 11.

Таблица 11 - Результаты измерения напряжения переменного тока, приложенного к эталонному конденсатору

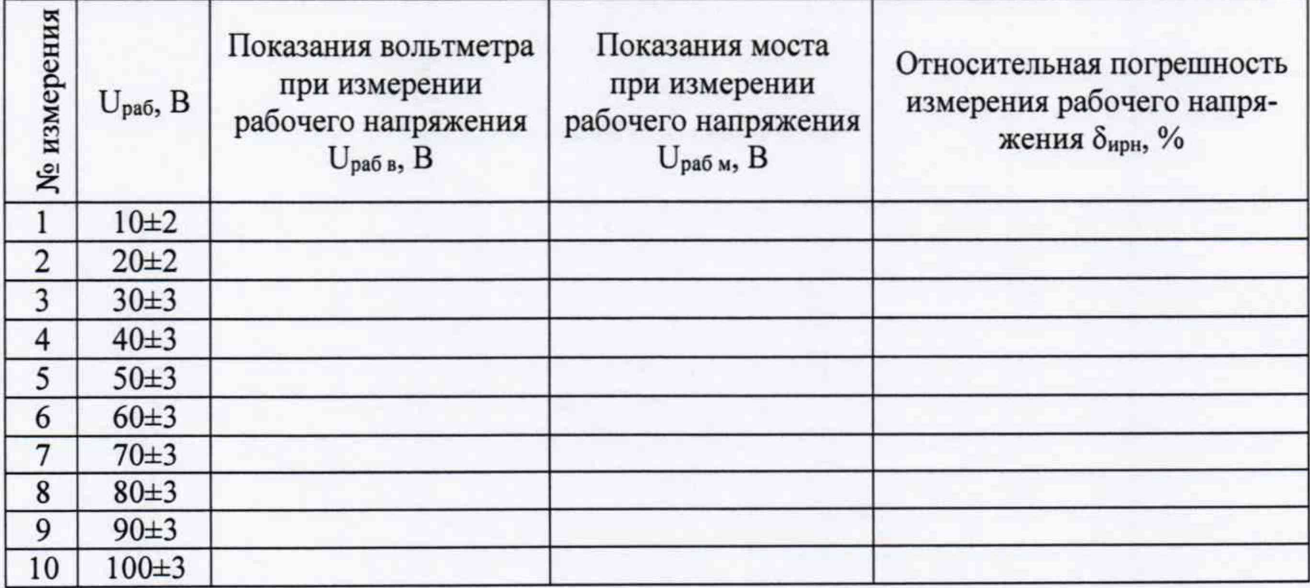

8.6.6 Результат операции поверки считается положительным, если основная относительная погрешность измерения рабочего напряжения не превышает  $\pm 1.5$  %.

## 8.7 Определение диапазона измерений и абсолютной погрешности измерения частоты рабочего напряжения

8.7.1 Соберите схему измерений, приведенную на рисунке 6. В качестве генератора рабочего напряжения используйте генератор сигналов низкочастотный ГЗ-109. К выходу генератора подключите эталонный конденсатор Р597 с номинальным значением емкости 10 нФ. Для контроля частоты рабочего напряжения, параллельно выходу генератора Г3-109, подключите частотомер Ч3-63/1.

8.7.2 Установите на выходе генератора рабочее напряжение равное (10±2) В частотой (50±0,1) Гц.

8.7.3 Включите режим работы с внешним эталонным конденсатором, введите в память моста параметры меры, подключенной в качестве внешнего эталонного конденсатора Со равные: С<sub>о</sub>=1,00е-8 Ф и tgδ=0.

8.7.4 Измерьте одновременно частоту рабочего напряжения с помощью моста и частотомера. Зафиксируйте результаты измерения частоты рабочего напряжения мостом fрм. Гц, и частотомером fрч, Гц.

8.7.5 Рассчитайте абсолютную погрешность измерения частоты  $\Delta_{f}$ , Гц, по формуле

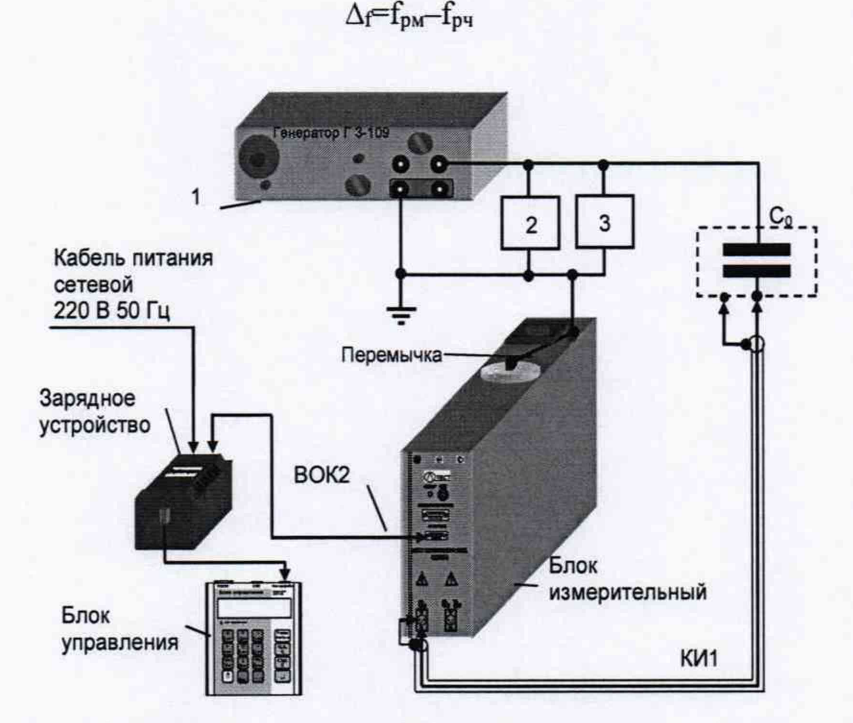

1 - генератор ГЗ-109; 2- вольтметр В7-35; 3 - частотомер ЧЗ-63/1; С<sub>о</sub> - эталонный конденсатор

Рисунок 6 - Схема определения диапазона измерений и абсолютной погрешности измерения частоты рабочего напряжения

8.7.6 Повторите операции по п.п.8.7.2 - 8.7.4 для значений частоты 51 Гц и 49 Гц.

8.7.7 Результат операции поверки считается положительным, если полученные значения абсолютной погрешности измерения частоты не превышают  $\pm 0.1$  Гц.

8.8 Определение относительной погрешности измерения емкости с использованием встроенного эталонного конденсатора

8.8.1 Соберите схему измерения, приведенную на рисунке 7. Подключите меру емкости Р597 с номинальным значением емкости 100 пФ ко входу моста "С<sub>х</sub>, R<sub>x</sub>". Отсоедините перемычку, электрически соединяющую корпусной зажим и высоковольтный вывод встроенного эталонного конденсатора моста.

8.8.2 В меню моста включите режим работы с внешним эталонным конденсатором.

 $(35)$ 

8.8.3 Введите в память моста паспортное значение емкости меры Р597 с номинальным значением емкости 100 пФ и значение тангенса угла потерь tg8=0 в качестве параметров внешнего эталонного конденсатора С.

8.8.4 Включите режим «Поверка С.».

8.8.5 Включите режим накопления результатов и с числом накапливаемых измерений  $N=5$ . Установите рабочее напряжение  $U_X=(100\pm 5)$  В.

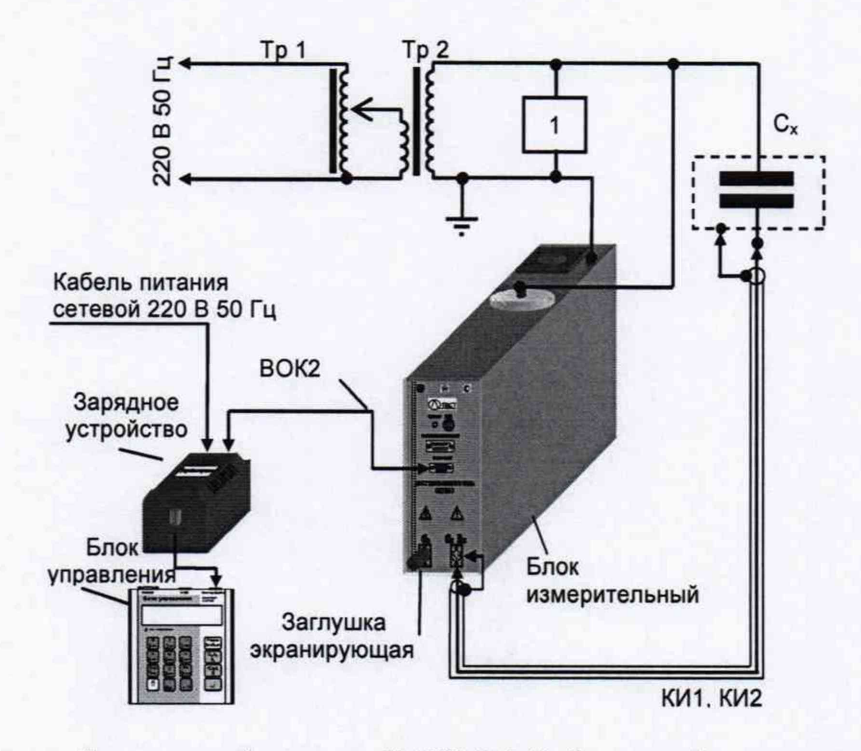

Tp1 - лабораторный автотрансформатор ЛАТР-2,5; Tp2 - трансформатор питающий; 1 - вольтметр В7-35; Сх - мера емкости

Рисунок 7 - Схема определения относительной погрешности измерения емкости с использованием встроенного эталонного конденсатора

8.8.6 Проведите измерения емкости и тангенса угла потерь и зафиксируйте показания моста при измерении емкости Схм и тангенса угла потерь tgδхм.

8.8.7 Рассчитайте относительную погрешность измерения емкости при использовании встроенного эталонного конденсатора, в процентах, по формуле:

$$
\delta_{\text{CBK}} = \frac{c_{\text{XM}} - c_{\text{XII}}}{c_{\text{XII}}} \cdot 100 \,, \tag{36}
$$

где:

Схм - показания моста при измерении емкости, пФ;

Схп - значение емкости встроенного эталонного конденсатора, в пФ, приведенное в РЭ на мост.

8.8.8 Результат операции поверки считается положительным, если полученное значение  $\delta$ <sub>CBK</sub> не превышает  $\pm (0.05 + |\text{tg}\delta_{\text{XM}}|)$ .

## 8.9 Определение относительной погрешности измерения емкости и абсолютной погрешности измерения тангенса угла потерь с использованием встроенного эталонного конденсатора

8.9.1 Соберите схему измерения, приведенную на рисунке 7. Подключите меру емкости P5050 с номинальным значением емкости 100 пФ ко входу моста "С<sub>х</sub>, R<sub>x</sub>". Отсоедините перемычку, электрически соединяющую корпусной зажим и высоковольтный вывод встроенного эталонного конденсатора моста.

8.9.2 В меню моста включите режим работы с внешним эталонным конденсатором.

8.9.3 Введите в память моста паспортные значения емкости и тангенса угла потерь меры емкости Р5050 с номинальным значением емкости 100 пФ в качестве параметров внешнего эталонного конденсатора Со.

8.9.4 Включите режим «Поверка Со».

8.9.5 Включить режим накопления результатов и с числом накапливаемых измерений N=5. Установите рабочее напряжение  $U_X=(100\pm5)$  В.

8.9.6 Проведите измерения емкости и тангенса угла потерь и зафиксируйте показания моста при измерении емкости  $C_{XM}$  и тангенса угла потерь tg $\delta_{XM}$ .

8.9.7 Вычислите составляющие основной погрешности измерения емкости встроенного эталонного конденсатора бсвк в том числе:

- относительной при измерении емкости, в процентах,

$$
\delta_{\text{CBK}} = \frac{C_{\text{XM}} - C_{\text{XI}}}{C_{\text{XI}}} \cdot 100, \% \tag{37}
$$

где:

Схм - показания моста при измерении емкости, пФ;

Схп - значение емкости встроенного эталонного конденсатора, приведенное в РЭ на мост, пФ;

- абсолютной при измерении тангенса угла потерь

$$
\Delta_{tg\delta B K} = t g \delta_{X M} , \qquad (38)
$$

где:

tg $\delta$ <sub>XM</sub> - показания моста при измерении тангенса угла потерь.

8.9.8 Результат операции поверки считается положительным, если полученное значение  $\delta_{CBK}$  не превышает  $\pm (0.05 + |tg\delta_{XM}|)$ , а полученное значение  $\Delta_{te\delta BK}$  не превышает  $\pm (1.5 \cdot 10^{-10})$  $^{4}$ +1 · 10<sup>-2</sup> · |tg $\delta$ x<sub>M</sub>|+500 ·  $C$ x<sub>M</sub>),

где Схм - показания моста при измерении емкости, в фарадах.

**8.10 Определение относительной погрешности установки рабочего напряжения при использовании источника переменного рабочего напряжения**

8.10.1 Соберите схему измерений, приведенную на рисунке 8.

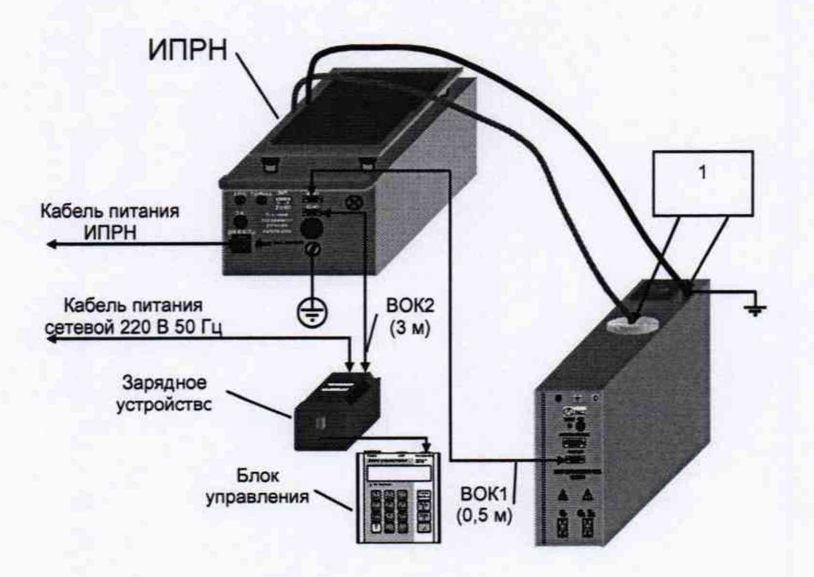

1 - киловольтметр С196 Рисунок 8 - Схема измерений рабочего напряжения при использовании ИПРН

8.10.2 В меню моста включите режим работы со встроенным эталонным конденсатором.

8.10.3 Включите режим "Поверка Up". Установите на выходе ИПРН значение рабочего напряжения U<sub>H</sub>=1000 В, в соответствии с 1-м измерением таблицы 12, выбрав значение напряжения из списка, предлагаемого в меню блока управления.

8.10.4 Проведите измерение рабочего напряжения ИПРН. Показания киловольтметра при измерении U<sub>ИВ</sub> занесите в строку для 1-го измерения таблицы 12.

8.10.5 Рассчитайте относительную погрешность установки рабочего напряжения, в процентах, по формуле:

$$
\delta_{\mathit{UH}} = \frac{U_{\mathit{HB}} - U_{\mathit{H}}}{U_{\mathit{H}}} \cdot 100,\tag{39}
$$

гле:

12.

U<sub>ИВ</sub> - показания киловольтметра при измерении рабочего напряжения ИПРН;

U<sub>и</sub> - значение рабочего напряжения, устанавливаемого на выходе ИПРН, В.

8.10.6 Повторите операции по п.п.8.10.3 - 8.10.5 для остальных измерений таблицы

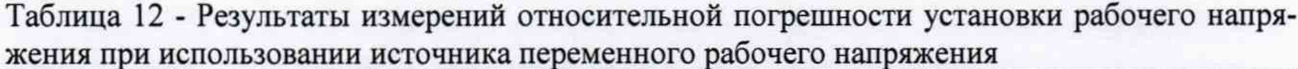

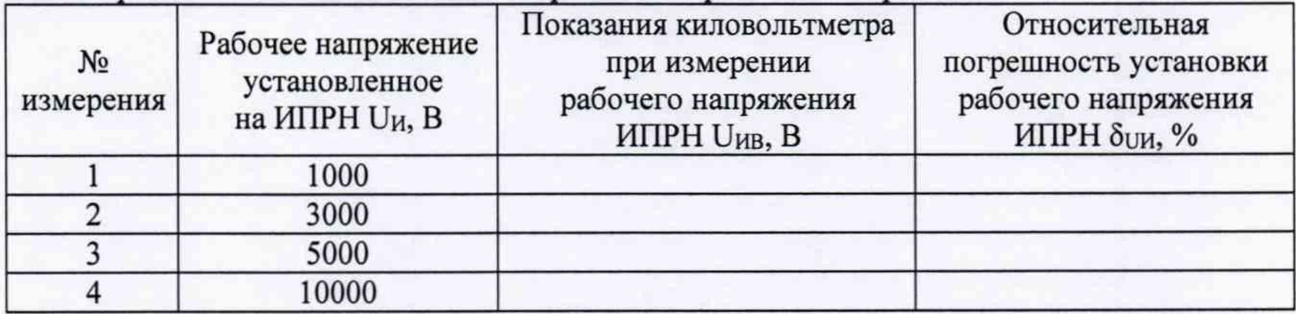

8.10.7 Соберите схему измерений, приведенную на рисунке 9.

8.10.8 Включите режим "Поверка Up". Установите на выходе ИПРН значение рабо- $C, tg\delta$ 

чего напряжения U<sub>H</sub>=7000 В. Нажмите кнопку  $\overline{R}$  и одновременно запустите секундомер. При выводе на экран сообщения "Установлено U<sub>p</sub>=7000 В" остановите секундомер и зафиксируйте значение времени установки рабочего напряжения и показание киловольтметра. Показания киловольтметра при измерении U<sub>ИВ</sub> и показания секундомера занесите в строку для 1-го измерения таблицы 13.

8.10.9 Запустите секундомер, через 5 минут остановите секундомер и зафиксируйте показания киловольтметра при измерении рабочего напряжения U<sub>ИВ</sub>. Измеренное значение U<sub>ИВ</sub> занесите в строку для 2-го измерения таблицы 13.

8.10.10 Снимите рабочее напряжение на выходе ИПРН.

Внимание! В течение последующих 5 минут повторная установка рабочего напряжения ИПРН категорически запрещается!

8.10.11 Установите на выходе ИПРН значение рабочего напряжения U<sub>H</sub>=10000 B.  $C, tg\delta$ 

R и одновременно запустите секундомер. При выводе на экран сооб-Нажмите кнопку щения "Установлено U<sub>p</sub>=7000 В" остановите секундомер и зафиксируйте значение времени установки рабочего напряжения и показание киловольтметра. Показания киловольтметра при измерении Uив и показания секундомера занесите в строку для 3-го измерения таблицы 13.

Таблица 13 - Результаты измерений относительной погрешности установки рабочего напряжения при использовании источника переменного рабочего напряжения

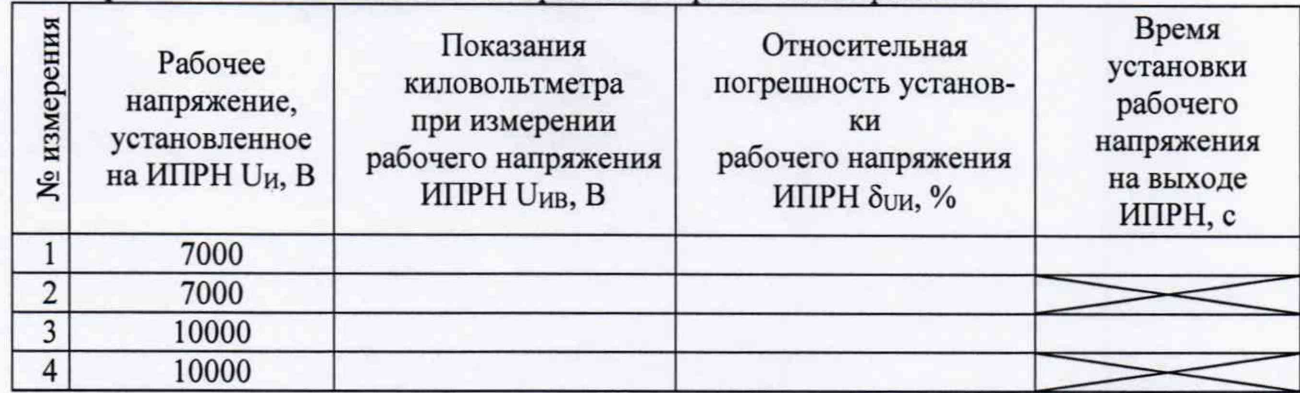

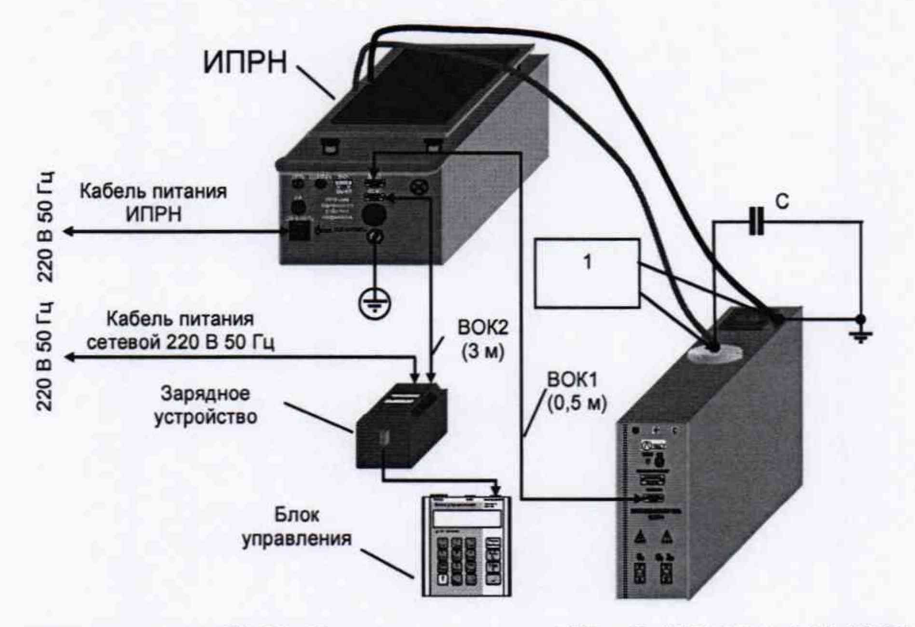

1 - киловольтметр С196; С - конденсатор, 100 нФ (СК-10,5-100-2УЗ) Рисунок 9

8.10.12 Запустите секундомер, через 2 минуты остановите секундомер и зафиксируйте показания киловольтметра при измерении переменного рабочего напряжения U<sub>ИВ</sub>. Показания киловольтметра при измерении U<sub>ИВ</sub> занесите в строку для 4-го измерения таблицы 13.

Внимание! В течение последующих 5 минут повторная установка рабочего напряжения ИПРН категорически запрещается!

8.10.13 Рассчитайте относительную погрешность установки рабочего напряжения, в процентах, по формуле:

$$
\delta_{\text{UH}} = \frac{\mathsf{U}_{\text{HB}} - \mathsf{U}_{\text{H}}}{\mathsf{U}_{\text{H}}} \cdot 100,\tag{40}
$$

где:

U<sub>ИВ</sub> - показания киловольтметра при измерении рабочего напряжения ИПРН; U<sub>H</sub> - значение рабочего напряжения, устанавливаемого на выходе ИПРН, В.

8.10.14 Результат операции поверки считается положительным, если значения полученных погрешностей бии не превышают ±5 %, а время установки рабочего напряжения не превышает 30 с.

## 8.11 Определение относительной погрешности установки рабочего напряжения постоянного тока при измерении сопротивления постоянному току

8.11.1 Соберите схему измерений, приведенную на рисунке 10. Включите мост и установите режим измерения R. Для этого, в соответствии с указаниями РЭ моста, нажмите Режим

⇑ вкл/выкл), при этом на экране блока управна блоке управления одновременно кнопки  $\overline{M}$ ления появится надпись «R<sub>вкл</sub>».

8.11.2 Включите режим поверки установки рабочего напряжения постоянного тока U, выбрав в меню строку "Поверка U". Подключите к мосту киловольтметр С502, в соответствии с данными для 1-го измерения таблицы 14.

8.11.3 Установите рабочее напряжение постоянного тока U<sub>r</sub>=2500 В, в соответствии с данными для 1-го измерения таблицы 14, выбрав в меню моста строку с напряжением 2500 В

 $C, \text{tg}\delta$ R и нажав кнопку

8.11.4 Результат измерения вольтметром рабочего напряжения постоянного тока U<sub>B</sub>, в вольтах, занесите в строку для 1-го измерения таблицы 14.

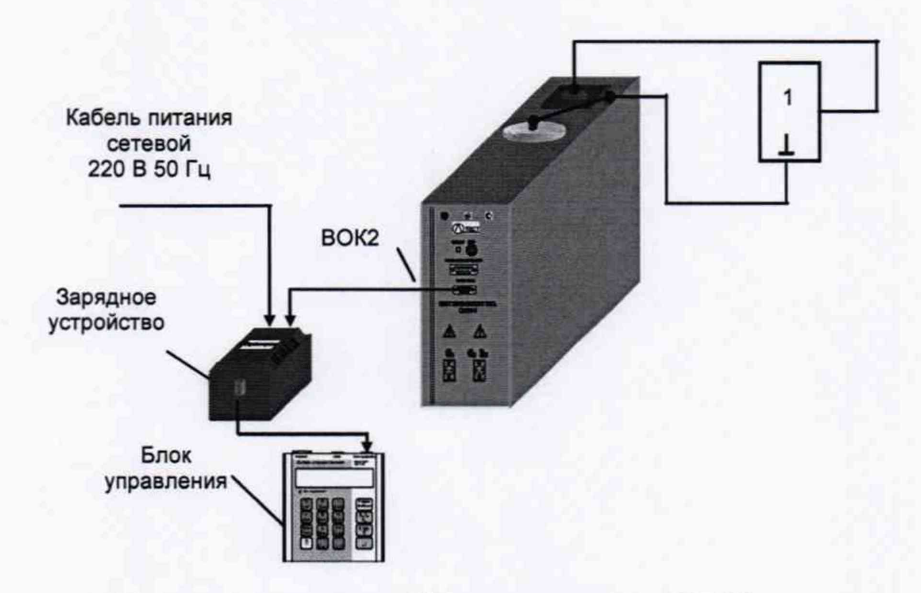

1 - киловольтметр С502 или вольтметр В7-35

Рисунок 10 - Определения относительной погрешности установки постоянного рабочего напряжения при измерении сопротивления постоянному току

8.11.5 Рассчитайте относительную погрешность установки напряжения при измерении сопротивления, в процентах, по формуле:

$$
\delta_{\text{UR}} = \frac{U_{\text{B}} - U_{\text{R}}}{U_{\text{R}}} \cdot 100,\tag{41}
$$

где:

U<sub>B</sub> - показания вольтметра при измерении постоянного рабочего напряжения;

U<sub>R</sub>-значение постоянного рабочего напряжения, установленное на выходе моста.

8.11.6 Повторите операции по п.п.8.11.3-8.11.5 для 2-го измерения, в соответствии с данными таблицы 14.

8.11.7 Подключите к мосту вольтметр В7-35, в соответствии с данными для 3-го и 4го измерений таблицы 14.

ВНИМАНИЕ! Так как вольтметр В7-35 измеряет напряжение, не превышающее 1000 В, установку напряжения U следует выполнять в строгом соответствии с данными для 3-го и 4-го измерений таблицы 14.

8.11.8 Повторите операции 8.11.3-8.11.5 для 3-го и 4-го измерений, в соответствии с данными таблицы 14.

8.11.9 Соберите схему, приведенную на рисунке И. Подключите к мосту резистор номиналом 1,5 МОм, и киловольтметр С502, в соответствии с данными для 5-го измерения таблицы 14.

8.11.10 Выполните операции по п.п.8.11.3-8.11.5 для 5-го и 6-го измерений табли-

цы 14.

Таблица 14 - Результаты измерений относительной погрешности установки рабочего напряжения постоянного тока при измерении сопротивления постоянному току

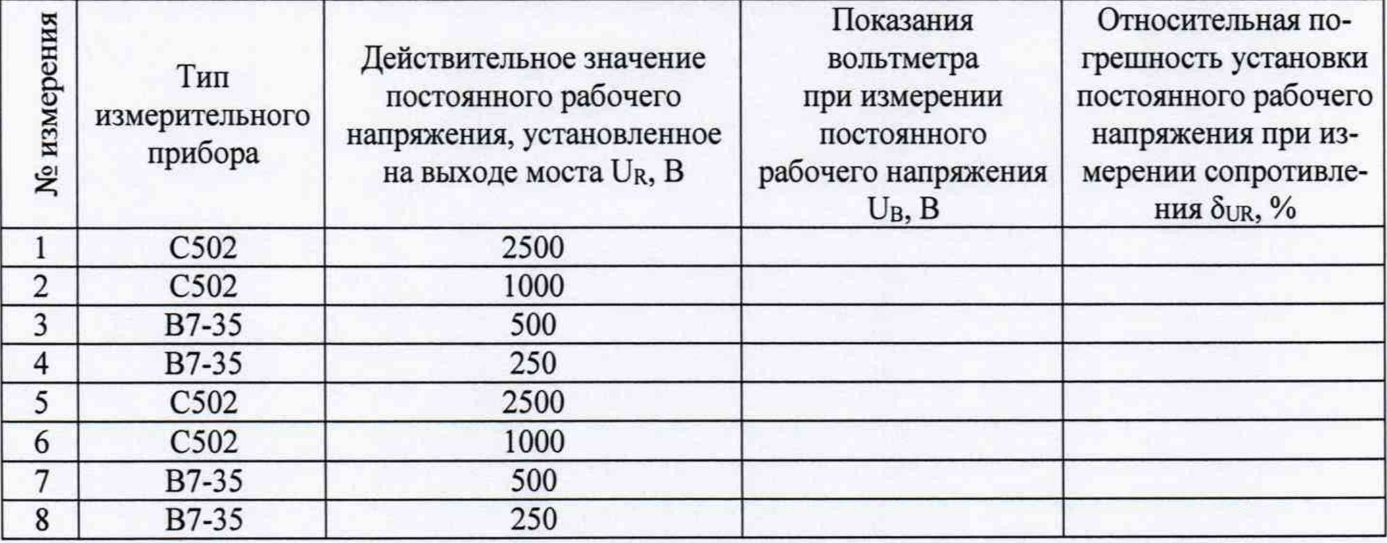

8.11.11 Подключите к мосту вольтметр В7-35, в соответствии с данными для 7-го и 8 го измерений таблицы 14.

*Внимание! Так как вольтметр В 7-35 измеряет напряжения*, *не превышающие 1000 В, установку напряжения U следует выполнять в строгом соответствии с данными для 7-го и 8-го измерений таблицы 14.*

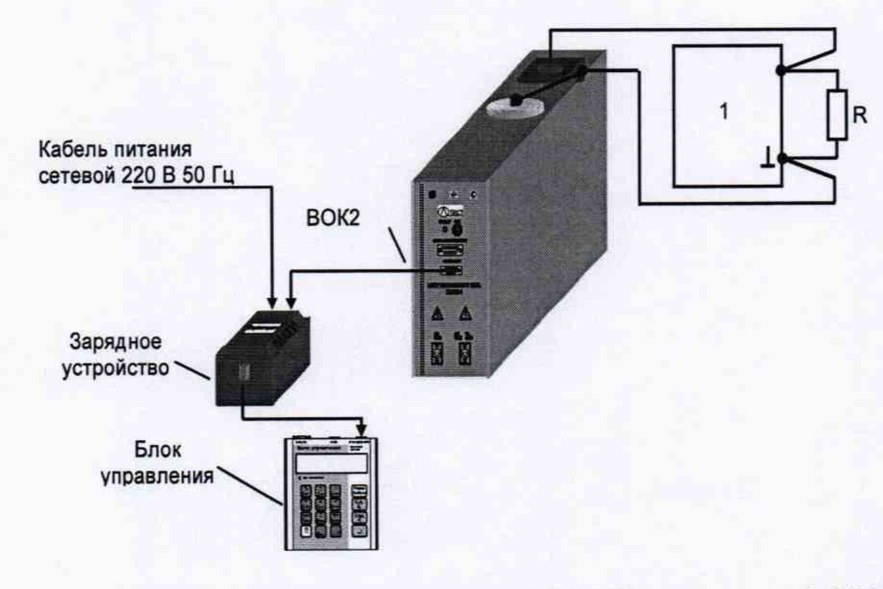

1 - киловольтметр С502 или вольтметр В7-35; R- резистор , 1,5 МОм. Рисунок 11

8.11.12 Выполните операции по п.п.8.11.3 - 8.11.5 для 7-го и 8-го измерений, в соответствии с данными таблицы 14.

8.11.13 Результаты операции поверки по определению относительной погрешности

при установке напряжения считаются положительными, если значения полученных погрешностей  $\delta$ <sub>UR</sub> в таблице 14 не превышают  $\pm 2.5$ %.

**8.12 Проверка относительной погрешности измерения сопротивления постоянному току**

Перед проведением проверки с помощью омметра цифрового Щ34 измерьте значение сопротивления резистора, номиналом 150 кОм. Показания омметра занесите в строку для 1-го измерения таблицы 15.

8.12.1 Соберите схему измерений, приведенную на рисунке 12. В качестве объекта измерения подключите резистор, номиналом 150 кОм, в соответствии с данными для 1-го измерения таблицы 15.

8.12.2 Включите режим измерения R. Выключите режим "Поверка U".

8.12.3 Установите 1-й п/д измерений и напряжение  $U = 250 B$ , в соответствии с данными для 1-го измерения таблицы 15. Измерьте значение сопротивления R<sub>изм</sub>.

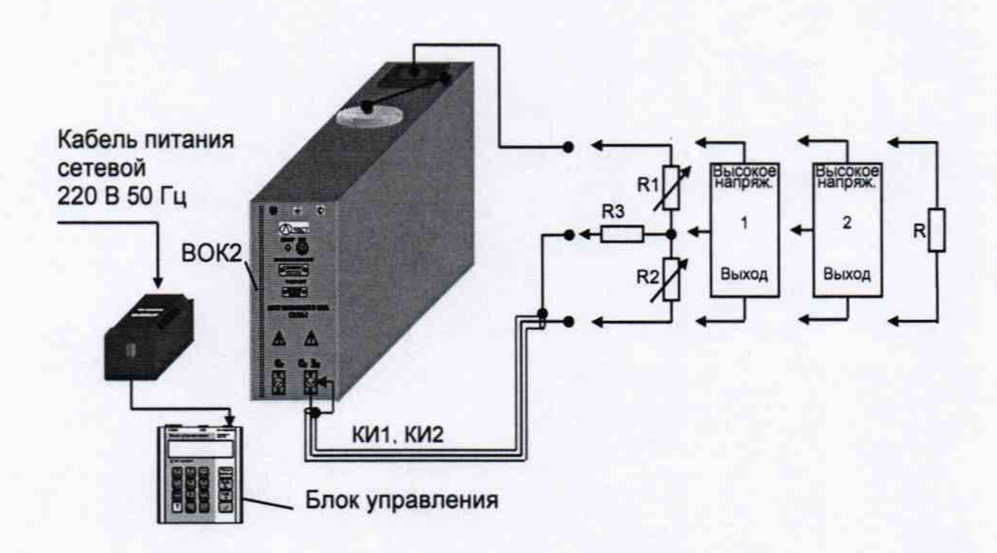

1 - магазин сопротивлений Р4043; 2 - магазин сопротивлений Р4002;  $R$  – резистор, 150 кОм;  $R_1$  – магазин сопротивлений Р4043, 1ГОм; R2 - магазин сопротивлений Р4002, 100 МОм; R3 - мера сопротивления Р331, 100 кОм Рисунок 12 - Схема проверки относительной погрешности при измерении сопротивления постоянному току

8.12.4 Рассчитайте относительную погрешность измерения сопротивления  $\delta_{R}$  в процентах, по формуле;

$$
\delta_{\rm R} = \frac{\rm R_{HSM} - R}{\rm R} \cdot 100,\tag{42}
$$

где:

R<sub>изм</sub> - показания моста при измерении сопротивления, Ом; R - значение сопротивления из таблицы 15.

8.12.5 Занесите результаты измерений и расчетов в строку для 1-го измерения таблицы 15.

8.12.6 Выполнить операции по п.п.**Ошибка! Источник ссылки не найден.** - 8.12.4 для остальных измерений таблицы 15.

Таблица 15 - Результаты измерений относительной погрешности измерения сопротивления постоянному току

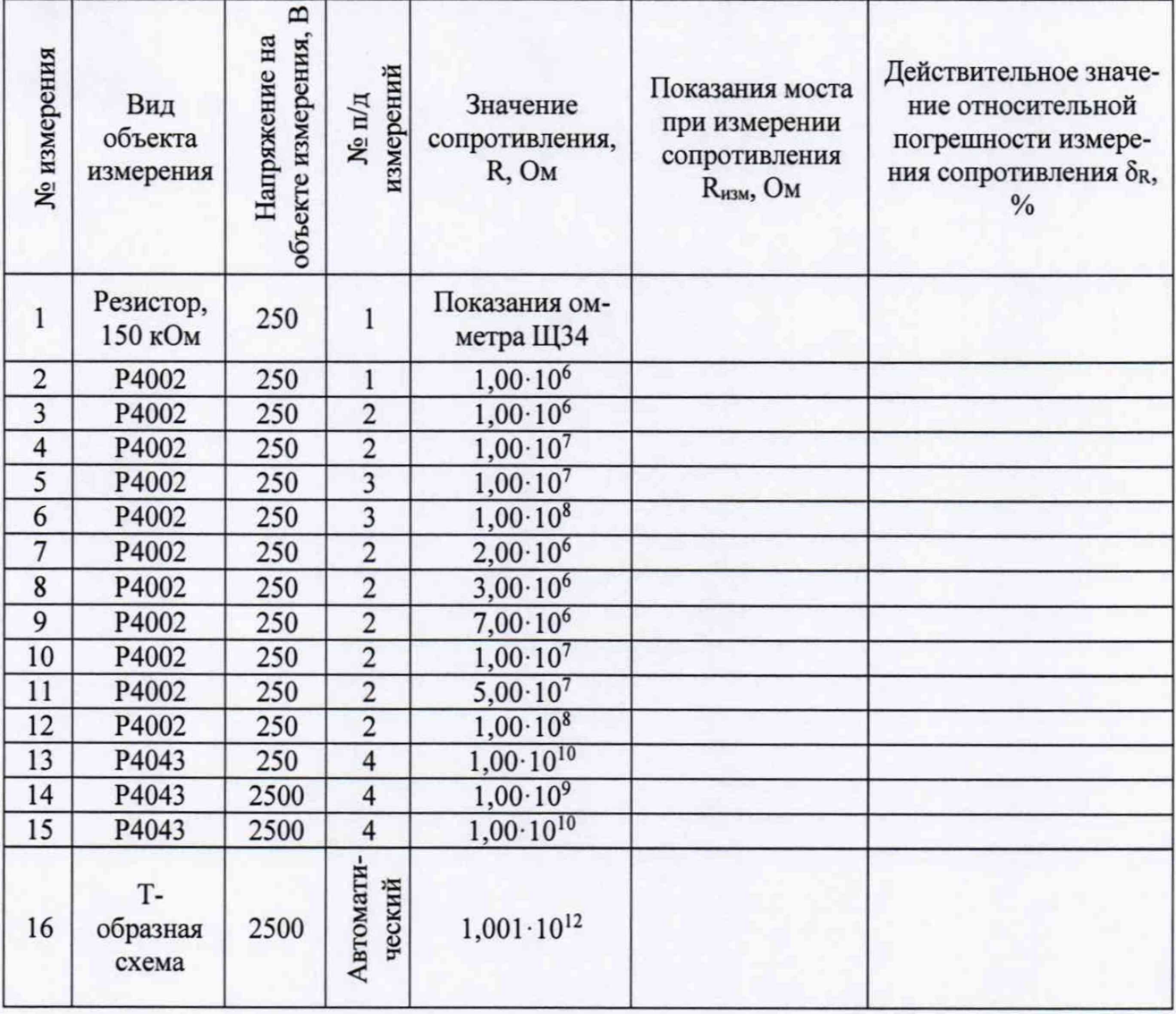

8.12.7 Результаты операции поверки считаются положительными, если действительное значение относительной погрешности измерения сопротивления SR для 1-15 измерений не превышает ±2,5 % и для 16-го измерения ±5 %.

Определение дополнительной погрешности измерения сопротивле-8.13 ния постоянному току при воздействии на измерительный вход моста "Сх, Rx" синусоидального тока промышленной частоты

8.13.1 Соберите схему измерений, приведенную на рисунке 13. В качестве объекта измерения к мосту подключите магазин сопротивлений Р4002. Подключение меры емкости Р597, 100 нФ, к выходам генератора сигналов низкочастотного ГЗ-109 и магазина сопротивлений Р4002 выполните с помощью экранированного провода.

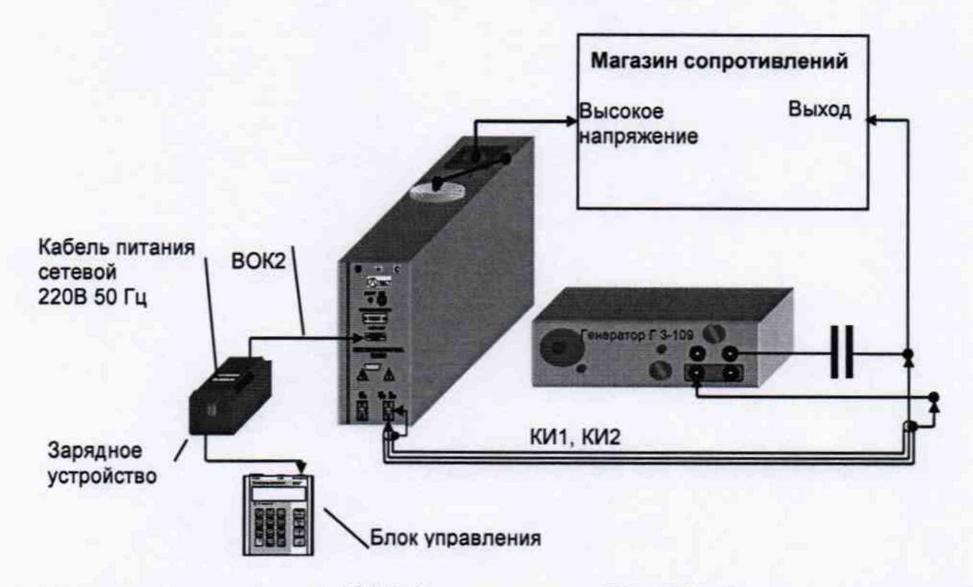

1 - магазин сопротивлений 4002; 2 - генератор Г3-109; С - мера емкости Р597 Рисунок 13

8.13.2 Установите режим измерения R. Установите напряжение U=250 B.

8.13.3 Установите 4-й п/д измерений и значение сопротивления магазина равное  $1.10^8$  O<sub>M</sub>.

8.13.4 Проведите измерение сопротивления Rизм1.

8.13.5 Включить генератор и установите на его выходе напряжение (16±0,5) В, частотой (50±0,1) Гц.

8.13.6 Проведите измерение сопротивления Rима.

8.13.7 Рассчитайте дополнительную погрешность при измерении сопротивления, вызванную воздействием на измерительный вход моста "С<sub>х</sub>, R<sub>x</sub>" синусоидального тока промышленной частоты, в процентах, по формуле:

$$
\delta_{R1} = \frac{R_{H3M2} - R_{H3M1}}{R_{H3M1}} \cdot 100,
$$
\n(43)

гле:

R<sub>изм1</sub> - показания моста при измерении сопротивления без воздействия помех, Ом;

R<sub>изм2</sub> - показания моста при измерении сопротивления при воздействии на измерительный вход моста (вход C<sub>x</sub>, R<sub>x</sub>) синусоидального тока промышленной частоты.

8.13.8 Результаты операции поверки считаются положительными, если значение дополнительной погрешности, вызванной воздействием на измерительный вход моста "Сх, Rx" синусоидального тока промышленной частоты,  $\delta_{R1}$  не превышает  $\pm 2$  %.

#### 9 ОФОРМЛЕНИЕ РЕЗУЛЬТАТОВ ПОВЕРКИ

9.1 Положительные результаты поверки оформляются свидетельством о поверке согласно требованиям нормативных документов (НД) Федерального агентства по техническому регулированию и метрологии.

9.2 При отрицательных результатах свидетельство о поверке не выдается, ранее выданное свидетельство о поверке аннулируется, запись о поверке в наспорте на стенд гасится и выдается извещение о непригодности согласно требованиям НД Федерального агентства по техническому регулированию и метрологии.

Начальник отдела 206.1 ФГУП «ВНИИМС»

Научный сотрудник отдела 206.1 ФГУП «ВНИИМС»

Mury

Рогожин С.Ю.

Леонов А.В.